# Руководство Администратора сервера IS-R

# СЕРВЕР СВЯЗИ И ОПОВЕЩЕНИЯ IS-R

Релиз 23.20230301

Версия документа: v2

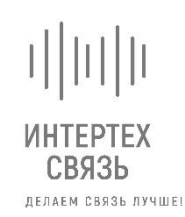

ООО «ИНТЕРТЕХ СВЯЗЬ» ТЕЛ: +7 (495) 374-82-37 , Г. МОСКВА, УЛ. 1-Я МЫТИЩИНСКАЯ ДОМ 3 С1, ОФИС 214 ИНН 7728844757, КПП 771701001

# Оглавление

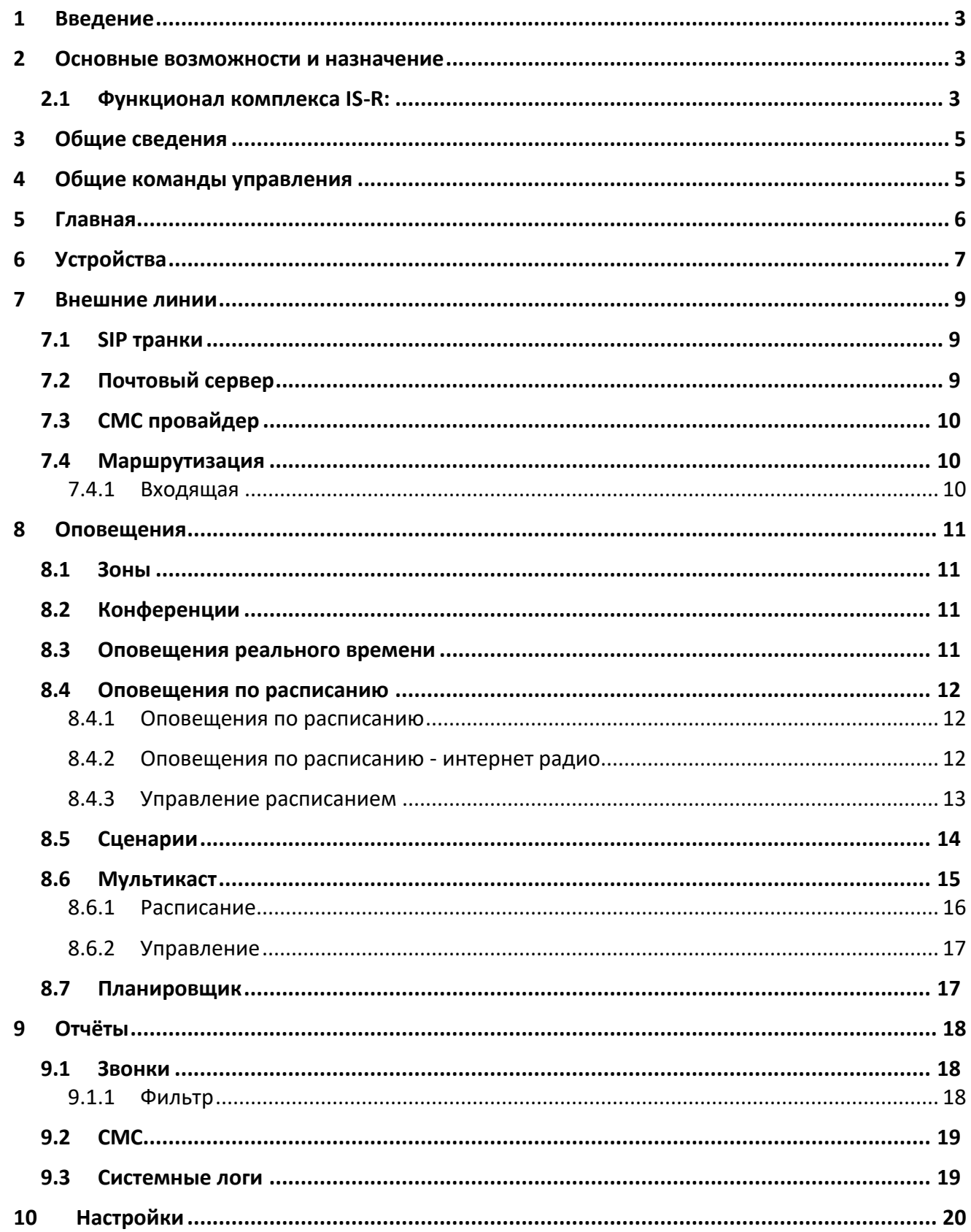

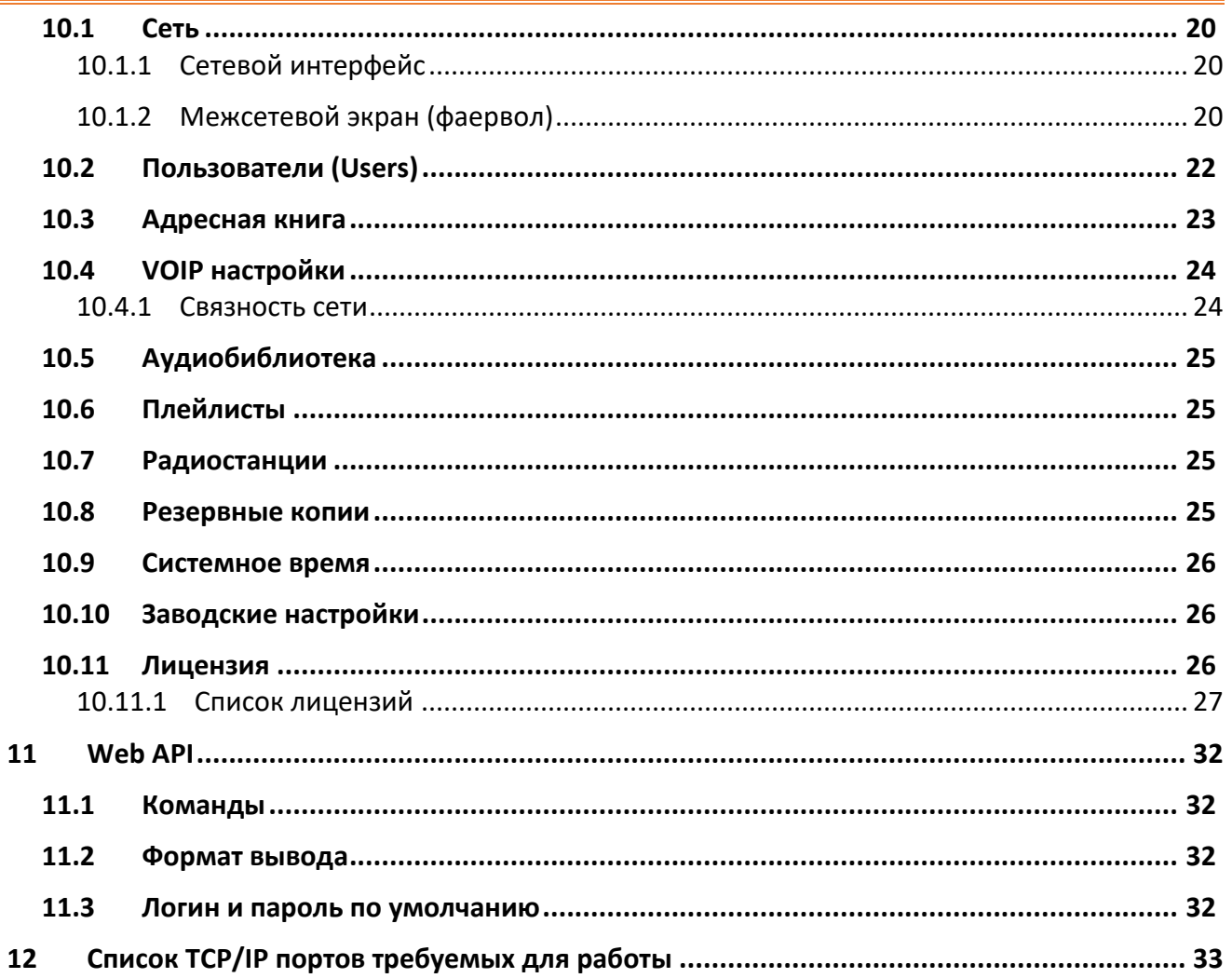

# <span id="page-3-0"></span>**1 Введение**

Современные тенденции обеспечения безопасной жизнедеятельности человека в городской среде требуют эффективных, универсальных и качественных решений. Данные требования предъявляются и систем связи и оповещений.

Система оповещения – это комплекс, который может включать в себя не только голосовую связь с людьми, но и различные светосигналы, вывески, планы эвакуации и т.д. Экстренная связь – это одно- или двухсторонняя связь с лицами, которым требуется помощь, а системы оповещения – это односторонняя связь. Другими словами, экстренная связь – человек, который что-то видит или слышит и передает информацию более уполномоченному в решении проблемы лицу, а оповещение – наоборот, уполномоченное лицо передает информацию человеку или людям.

Современные сетевые и информационные технологии позволили выполнить интеграцию различных систем в единое целое, для обеспечения безопасной жизнедеятельности человека.

# <span id="page-3-1"></span>**2 Основные возможности и назначение**

Программно-аппаратный комплекс IS-R – это серверная Linux платформа выполняющая следующие задачи:

- Система громкоговорящей связи
- Система оповещения о ЧС
- Автоматизированная система оповещения
- Командно-поисковая связь
- Оперативно-диспетчерская связь
- Технологическая связь
- Система домофонной связи
- Экстренная (аварийная) связь
- Этажное оповещение
- Система оповещения должностных лиц

### <span id="page-3-2"></span>**2.1 Функционал комплекса IS-R:**

### **Оповещение и музыкальная трансляция:**

- Загрузка неограниченного количество файлов MP3 и WAV
- Встроенный Календарь для планирования музыкальной трансляций и рекламных объявлений
- Списки воспроизведения (плейлисты) без ограничений
- Потоковое интернет-радио
- Аудиобиблиотека
- Зоны оповещения и трансляции без ограничений
- Адресная книга контактов
- Предварительно записанные экстренные сообщение без ограничений
- Трансляция сообщений в real-time с софтфонов и IP телефонов
- Сценарии оповещения ГО и командного состава
- Циклическое оповещение
- Автоматическое речевое и текстовое оповещение (sms, e-mail)
- Уведомления в Telegram чат
- Оповещение должностных лиц на мобильные телефоны
- Запуск событий из внешних источников (замыкание контактов)

#### **Интерком связь:**

- Конференц связь
- Двусторонняя громкая связь
- Полнодуплексная связь
- Простой вызов быстрое соединение с нужной переговорной станцией.
- Цифровой вызов с набором номера звонок на любую переговорную станцию либо пульт диспетчера путем цифрового набора.
- Групповые вызовы при звонке на групповой номер вызов распространяется на несколько устройств
- Принятие вызовов: автоматический ответ, ответ вручную, перевод вызова вручную, переадресация вызовов
- Неограниченное количество одновременных разговоров
- Поддержка аналоговой магистрали PSTN (требуется шлюз FXO)
- Неограниченное количество телефонов персонала

#### **Администрирование:**

- Статус громкоговорителей
- Состояние системы на основе графического интерфейса
- Отчеты оповещений и текстовых рассылок
- Маршрутизация вызовов
- Мониторинг состояния сервера через SNMP
- REST API
- SIP Trunk
- NTP, не ограниченные часовые пояса
- Уведомления e-mail
- Системные отчеты
- Системные логи
- Интеграция с IP телефонией
- Подключение аналоговых громкоговорителей через сетевые усилители RTU
- Резервная копия по расписанию
- Профили пользователей
- Группы администраторов
- Firewal

# <span id="page-5-0"></span>**3 Общие сведения**

#### **Задействованные кнопки**

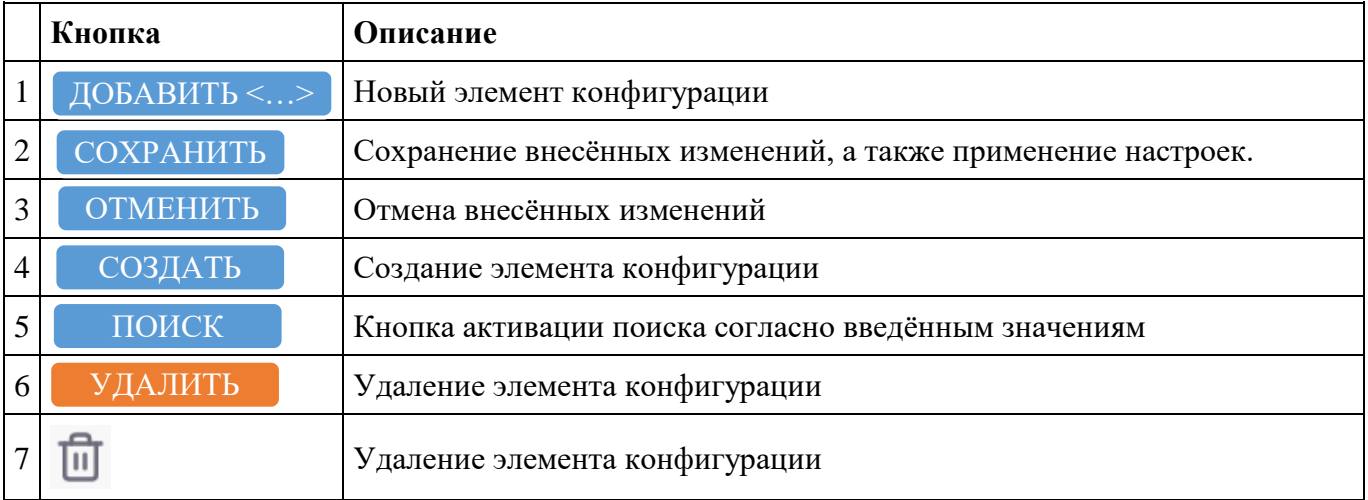

# <span id="page-5-1"></span>**4 Общие команды управления**

В верхней части страницы отображаются дополнительные команды управления доступные на всех страницах веб-интерфейса управления сервером.

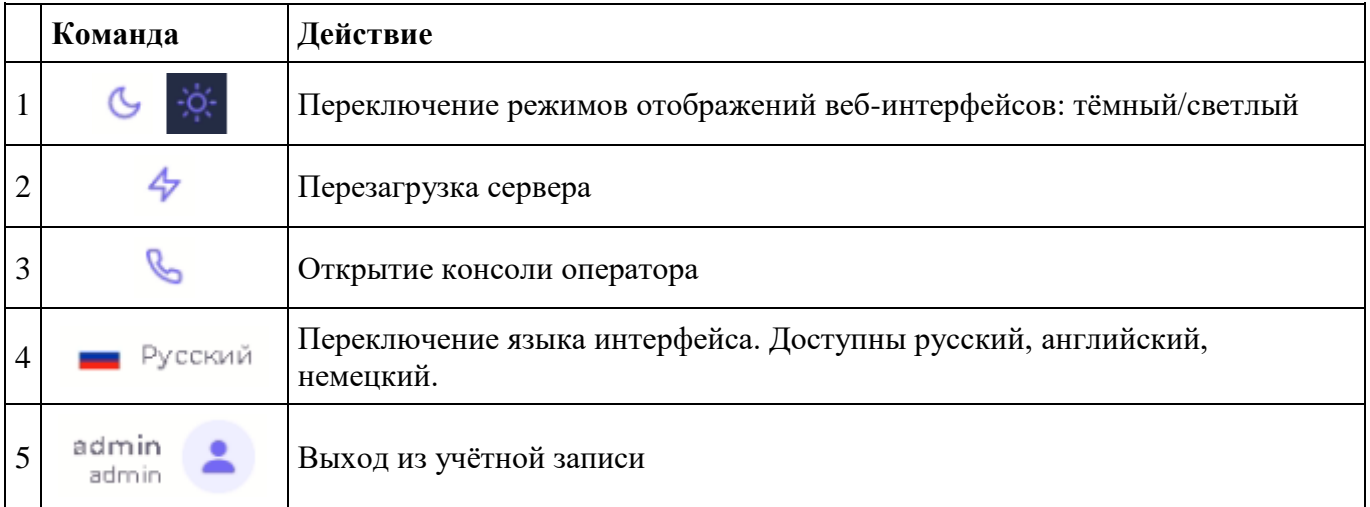

# <span id="page-6-0"></span>**5 Главная**

На странице отображается вся текущая информация по работе сервера. Системная информация распределена по карточкам.

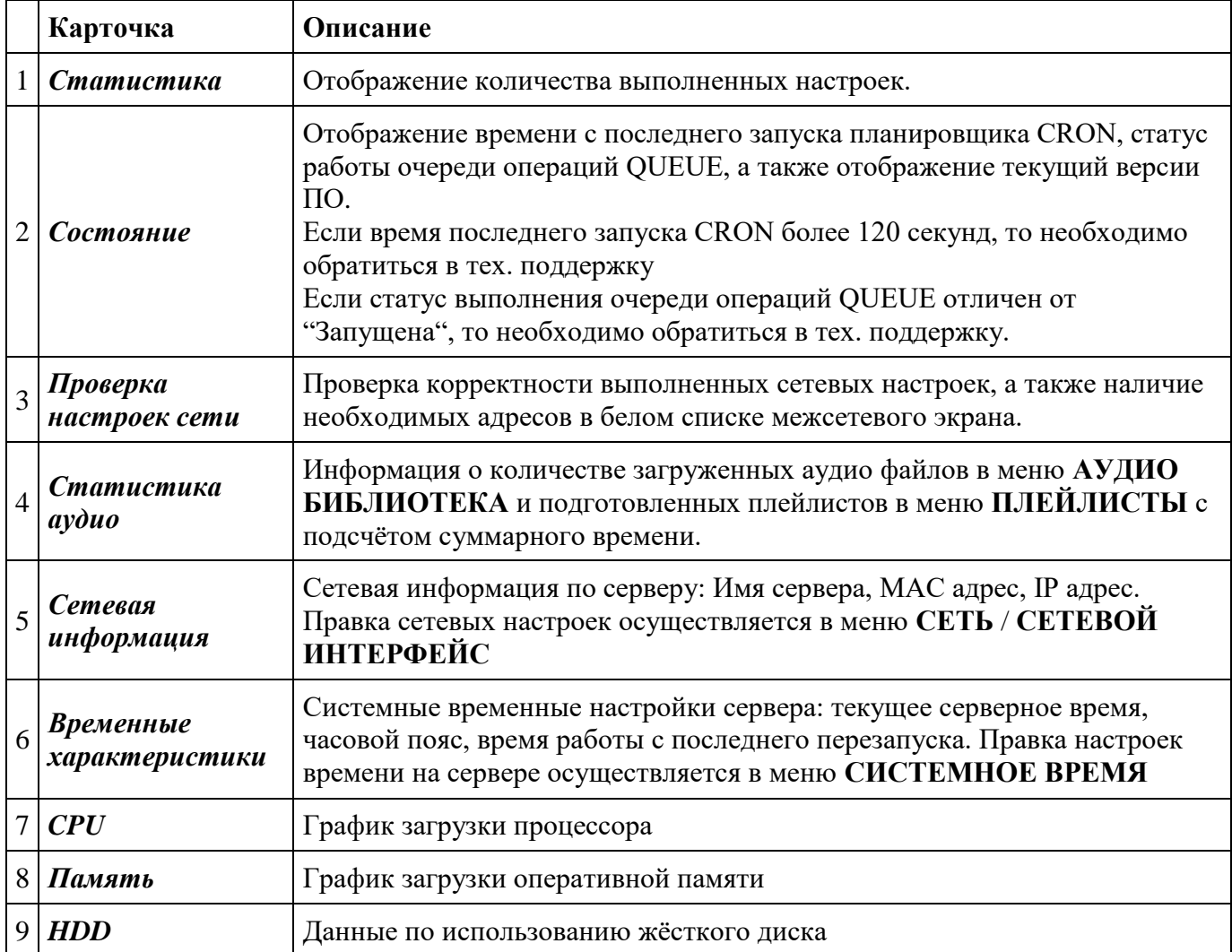

# <span id="page-7-0"></span>**6 Устройства**

Управление настройками устройств необходимых для работы системы оповещений.

К серверу связи и оповещения IS-R используя протокол SIP возможно подключить устройства громкоговорящей связи (ГГС), производственно-технологической связи, автоматизированной системы оповещения (АСО), оперативно-диспетчерской связи (ОДС), системы оповещения и управления эвакуацией людей при пожаре (СОУЭ).

В данном меню осуществляется управление устройством (создание, отображение, редактирование, удаление), также выводится статус устройства. Дополнительно для каждого устройства можно настроить услугу переадресации.

Возможно удалить как одно устройство, так и группу устройств. Если устройство задействовано в зоне, то его удалить нельзя.

Для группового удаления необходимо выделить необходимые устройства с помощью метки в левой части таблицы и нажать кнопку УДАЛИТЬ ВЫБРАННОЕ.

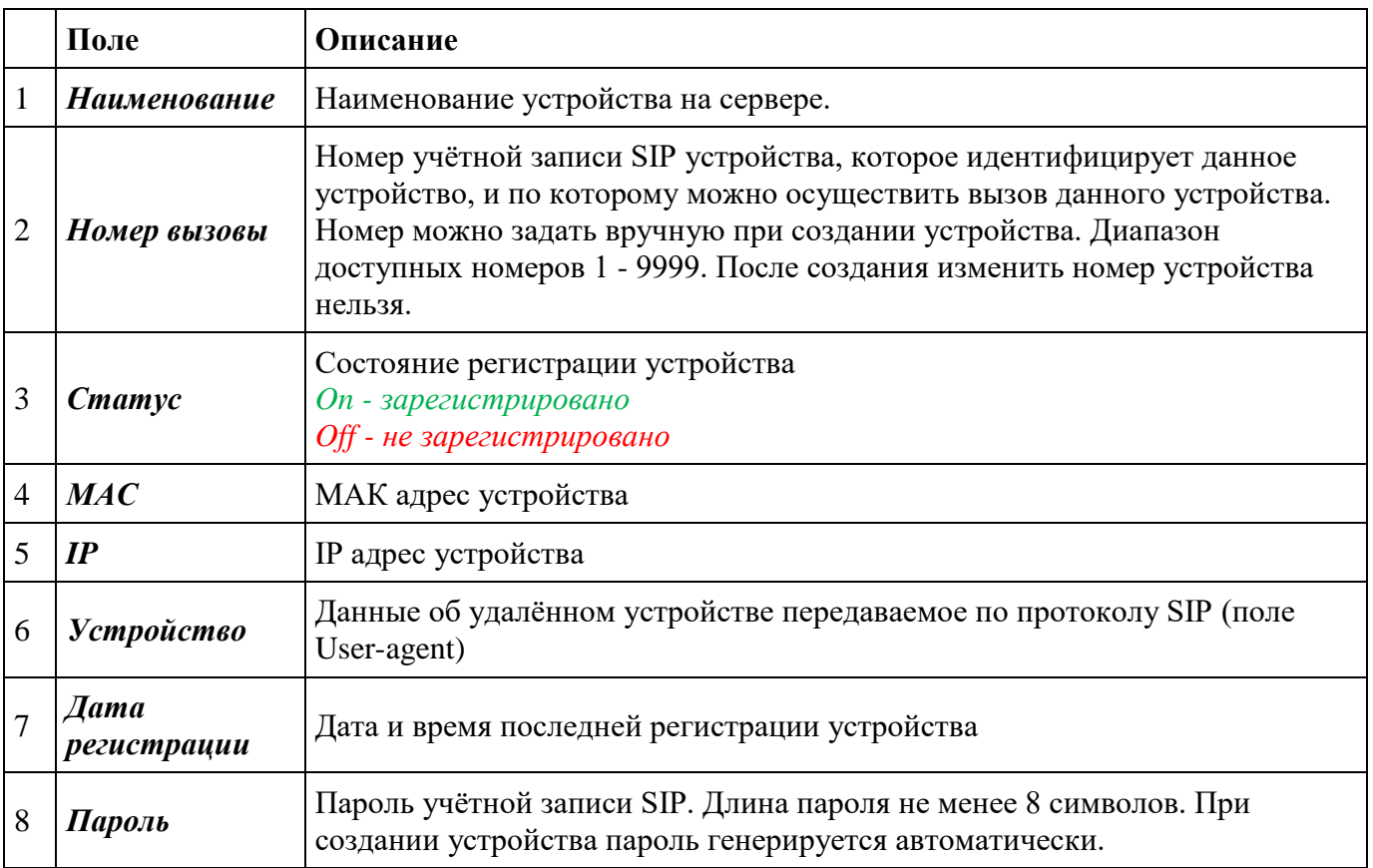

#### **Задействованные поля**

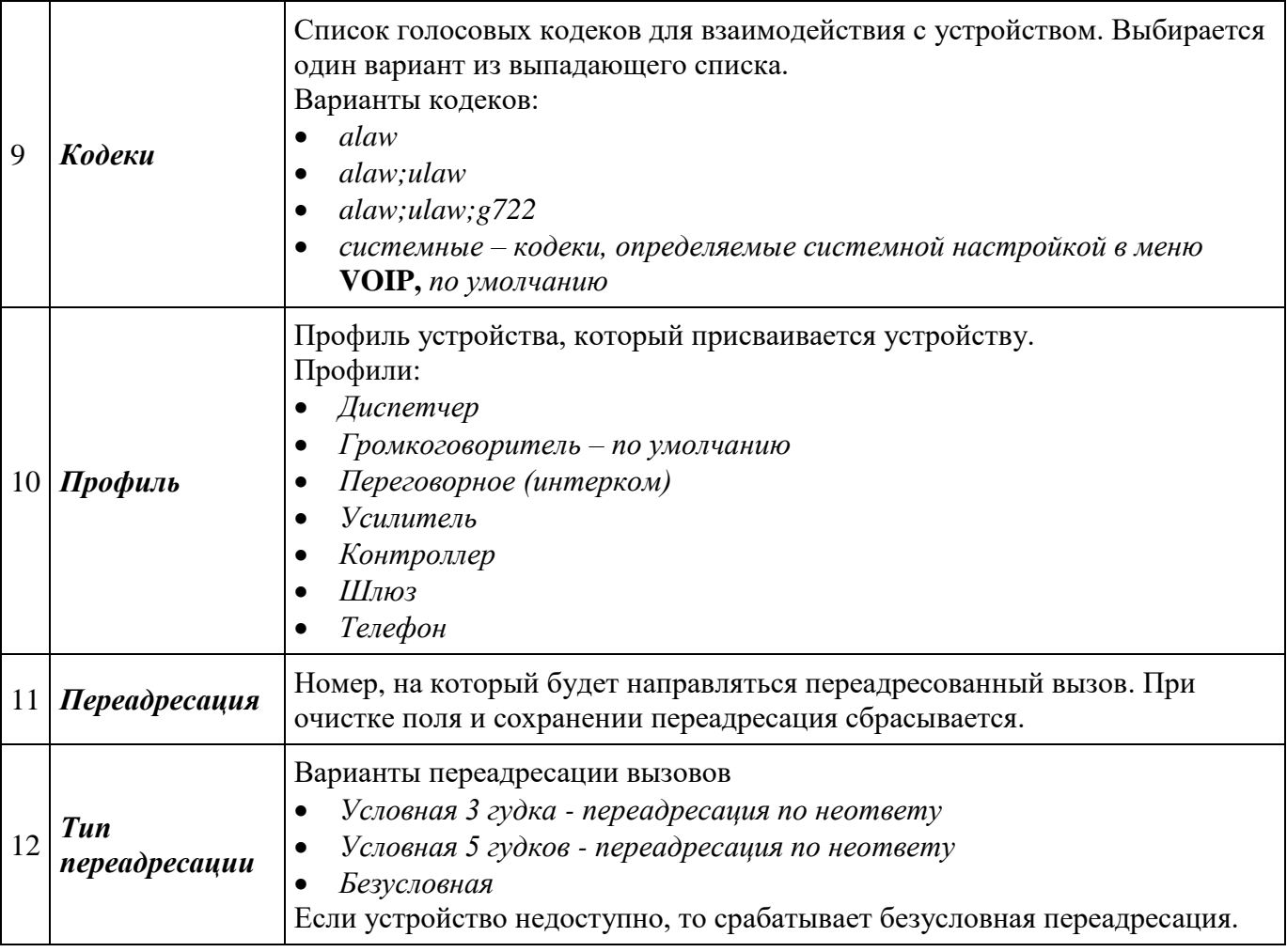

# <span id="page-9-0"></span>**7 Внешние линии**

Настройка внешних коммуникаций системы

# <span id="page-9-1"></span>**7.1 SIP транки**

SIP транк - канал связи с оборудованием провайдера IP телефонии.

Для корректной работы исходящих вызовов на мобильные и городские номера при запуске сценария выбора соответствующих пользователей адресной книги требуемый транк необходимо добавить самым первым.

Если ранее уже были добавлены транки, то их надо удалить и в первую очередь добавить транк для выхода на внешние сети.

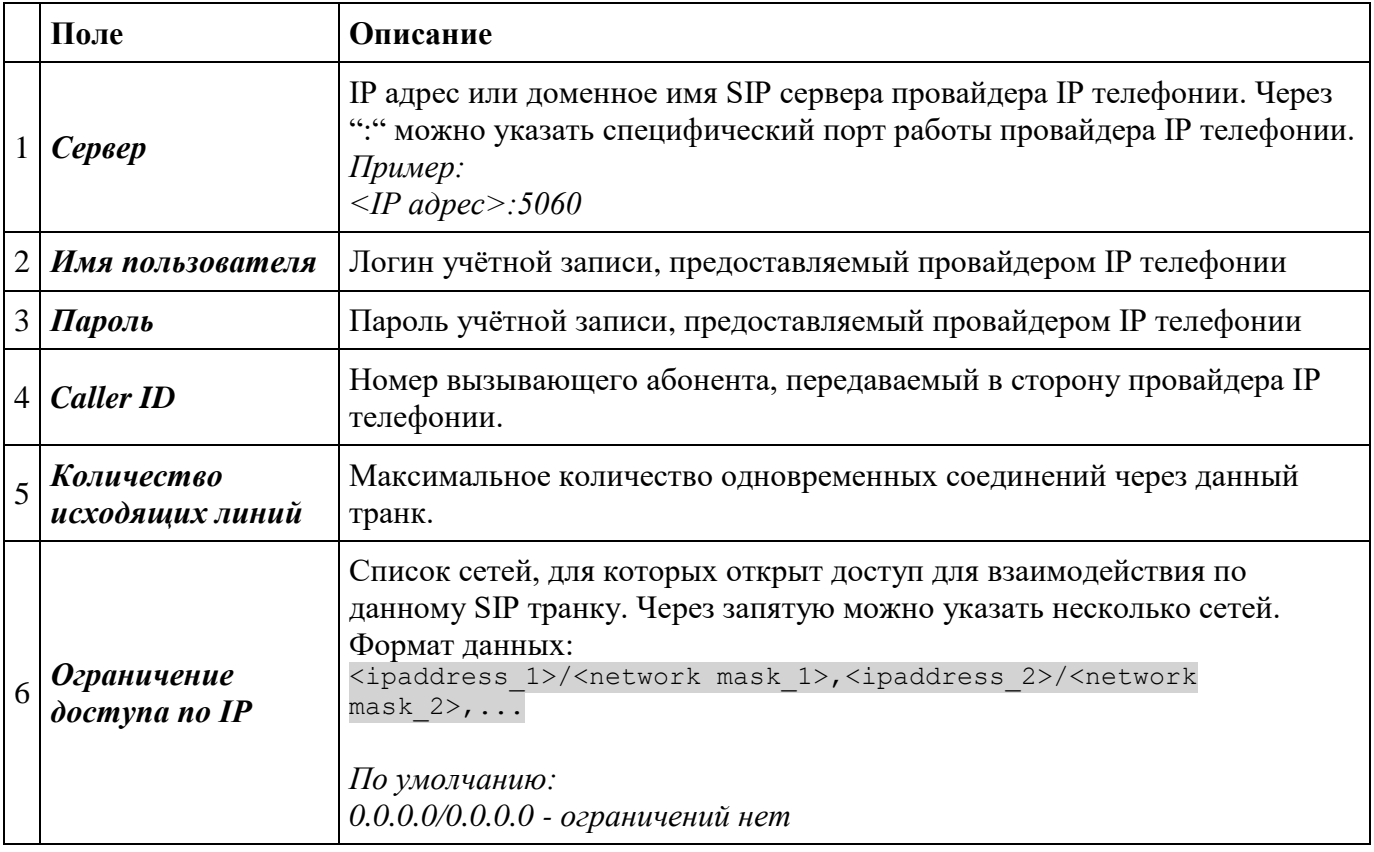

# <span id="page-9-2"></span>**7.2 Почтовый сервер**

Указываются параметры почтового ящика, с которого будут отправляться оповещения и системные сообщения.

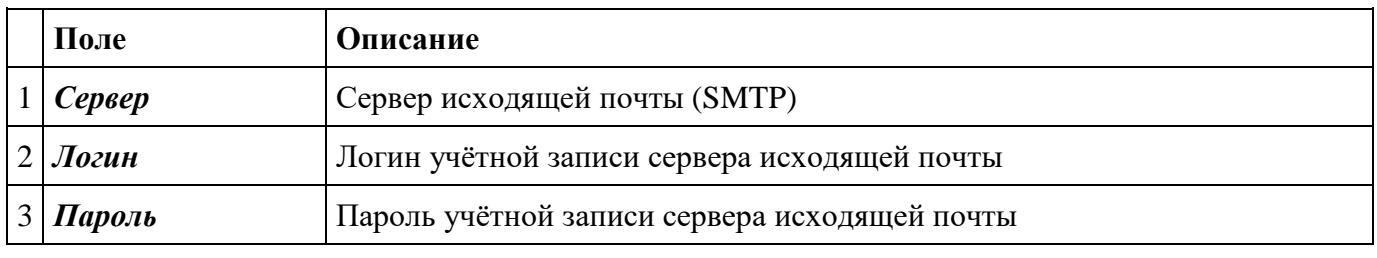

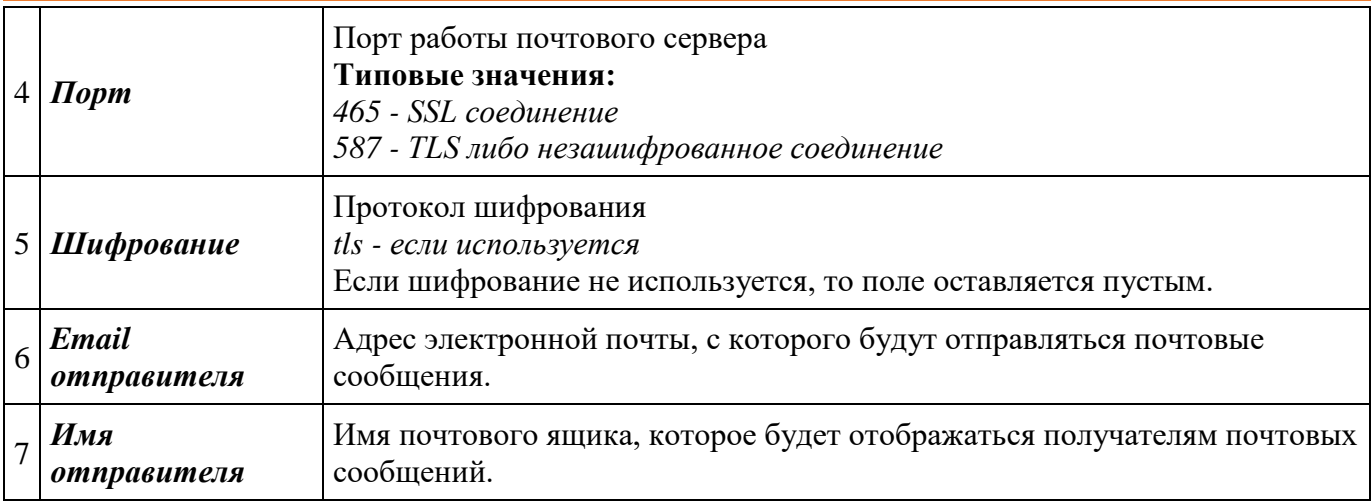

Для работы сервиса необходимо обеспечить сетевую доступность почтового сервера.

С целью корректности введённых значений почтового сервера можно отправить тестовое письмо по нажатию на кнопку «**Тест**». В открывшемся окне вводится почтовый адрес получателя тестового сообщения и далее текст тестового сообщения.

# <span id="page-10-0"></span>**7.3 СМС провайдер**

Список поддерживаемых СМС провайдеров. Для использования требуемого провайдера необходимо указать код активации, выданный соответствующим провайдером.

Сервис СМС необходим для отправки сообщений сценарием **ОПОВЕЩЕНИЯ**/**СЦЕНАРИИ**.

Для работы услуги для сервера необходимо обеспечить выход в сеть Интернет.

### <span id="page-10-1"></span>**7.4 Маршрутизация**

### <span id="page-10-2"></span>**7.4.1 Входящая**

Маршрутизация входящих вызовов на ресурсы сервера IS-R. Для каждого SIP транка своё правило входящией маршрутизации. Каждое правило входящей маршрутизации может взаимодействовать только с одним SIP транком.

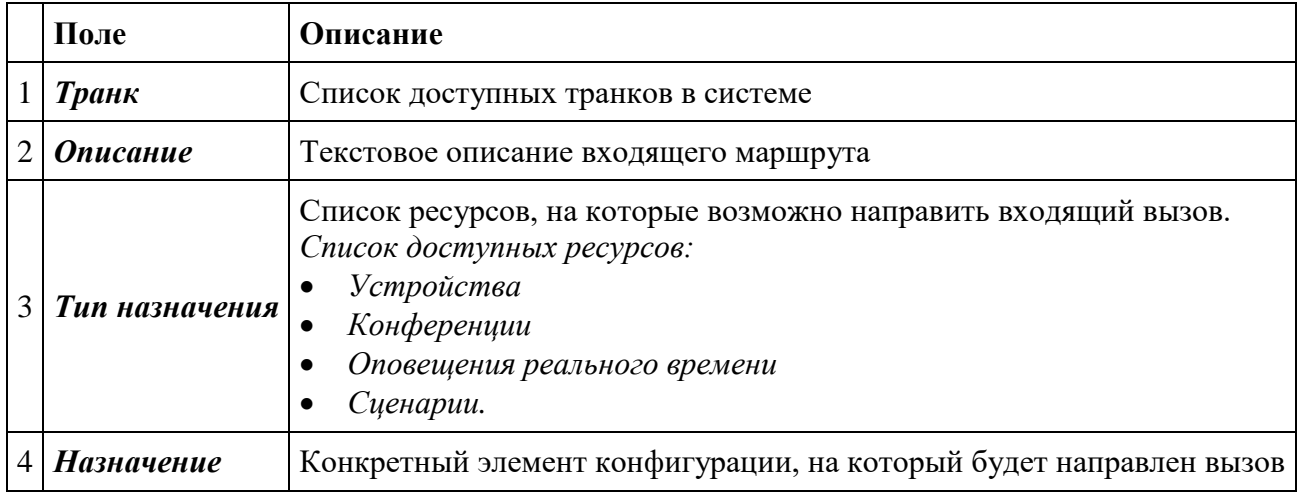

# <span id="page-11-0"></span>**8 Оповещения**

Меню создания и управления оповещениями.

### <span id="page-11-1"></span>**8.1 Зоны**

Все устройства в системе можно объединить в зоны. Под зоной подразумевается группа устройств, имеющих общую логическую связь. Например, устройства ГСС, относящиеся к одному цеху, помещению или устройства АСО и т.п.

Устройства могут находится сразу в нескольких зонах. Вызов устройств в зоне осуществляется одновременно.

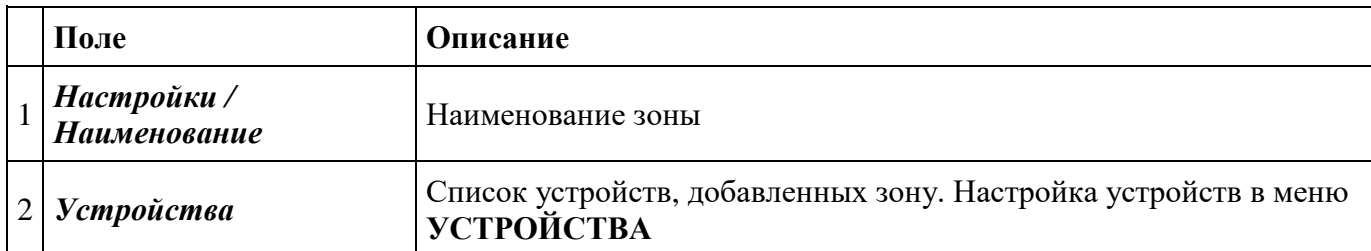

### <span id="page-11-2"></span>**8.2 Конференции**

Групповой вызов с возможностью двухсторонней связи для каждого участника.

Активизация конференции осуществляется вызовом на соответствующий номер конференции. Вызывающий абонент автоматически попадает в конференцию с указанными зоной.

При выходе инициатора из конференции происходит закрытие конференции.

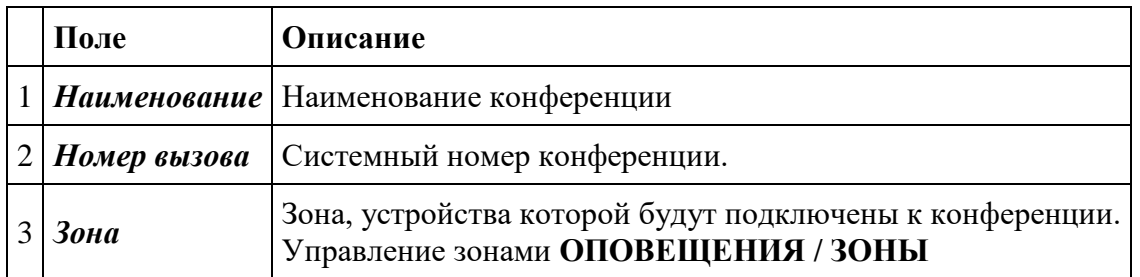

### <span id="page-11-3"></span>**8.3 Оповещения реального времени**

Трансляция в режиме реального времени на выбранную зону. Источником трансляции является абонент набравший номер оповещения.

В режиме оповещения реального времени работает только односторонняя связь - от источника трансляции.

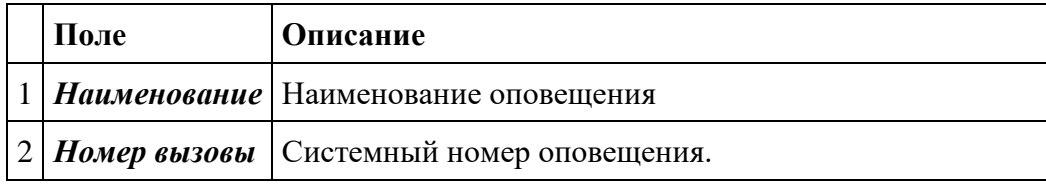

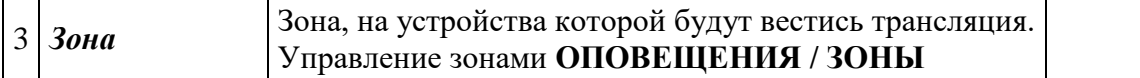

### <span id="page-12-0"></span>**8.4 Оповещения по расписанию**

### <span id="page-12-1"></span>**8.4.1 Оповещения по расписанию**

Оповещения по расписанию используются в случае, когда необходимо осуществить трансляцию требуемой аудио записи, плейлиста или интернет трансляции в указанное время на определённую группу устройств. Также возможно задать период повторных оповещений.

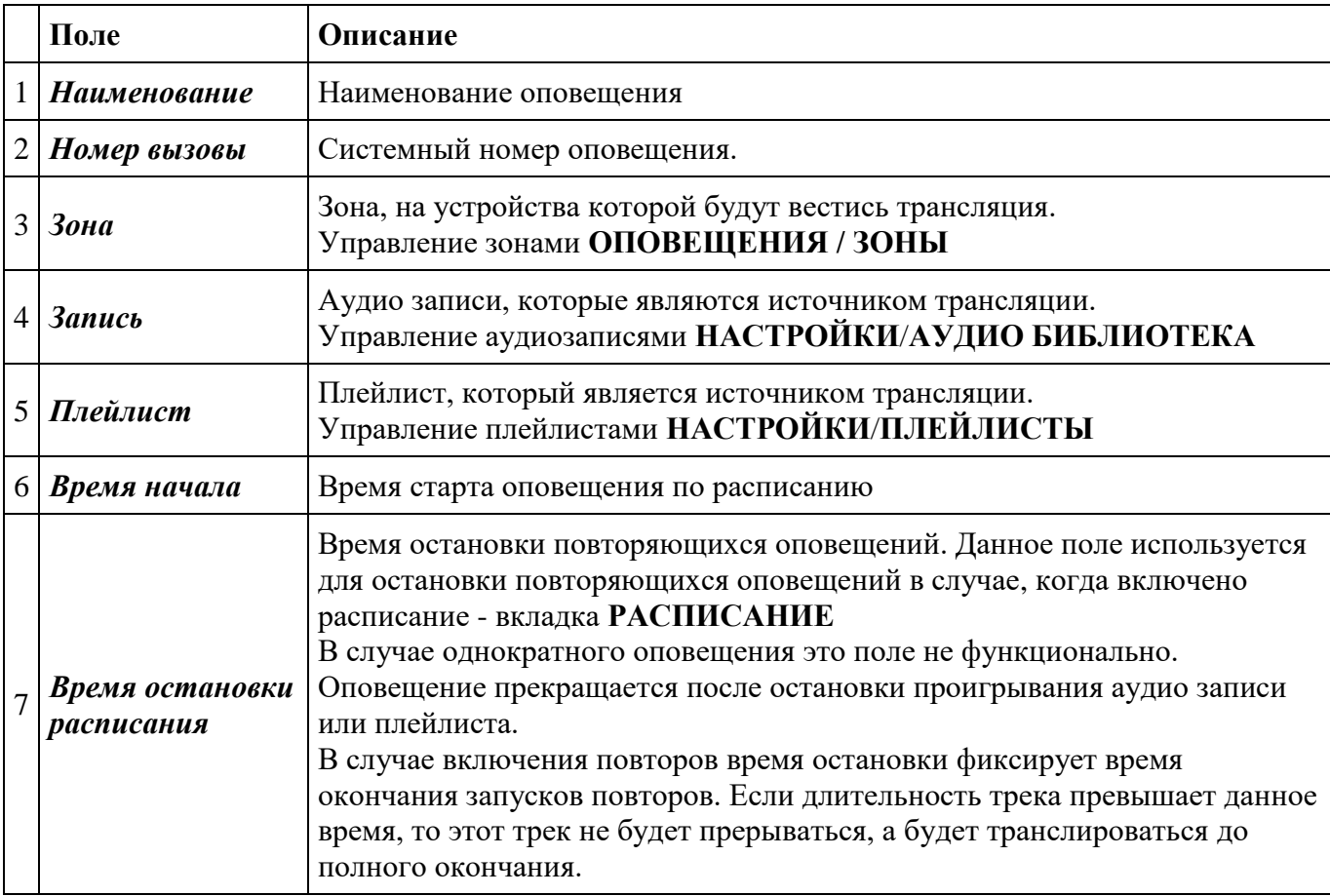

Длительность оповещения определяется длительностью выбранной аудио записи или плейлиста.

#### <span id="page-12-2"></span>**8.4.2 Оповещения по расписанию - интернет радио**

Оповещения, источником трансляции которых, является интернет трансляция.

Для работы оповещений с помощью трансляций интернет радио для сервера необходимо обеспечить доступ в сеть Интернет.

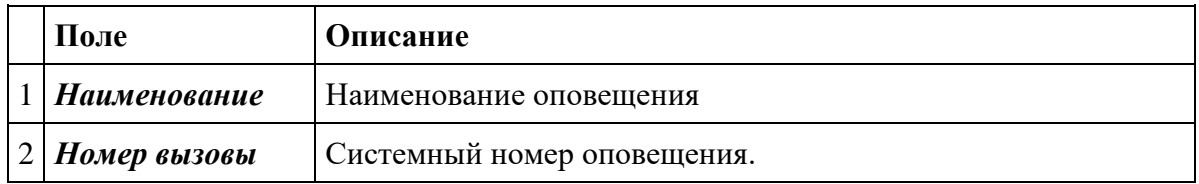

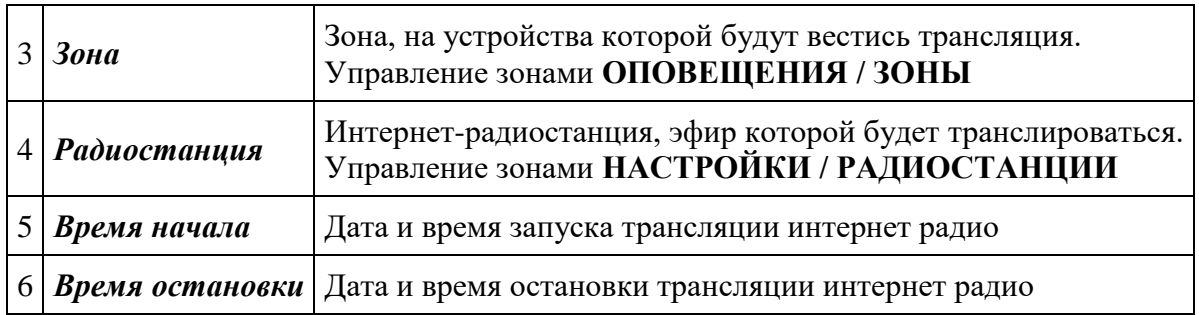

### <span id="page-13-0"></span>**8.4.3 Управление расписанием**

Режим повторов оповещений включается после активации переключателя РАСПИСАНИЕ во вкладке **РАСПИСАНИЕ** в меню настройки оповещения.

Период действия расписания (дата и время старта, дата и время окончания) задаётся во вкладке **НАСТРОЙКИ**

Расписание повторов задаётся с помощью окон выбора либо с помощью ввода настроек в формате CRON в соответствующем окне.

При вводе команды крон ниже отображается список ближайших 5 запусков.

После ввода необходимых настроек повторы активируются после нажатия кнопки СОХРАНИТЬ. Введённая команда сохраняется и отображается в таблице в нижней части модального окна.

#### **Формат CRON**

Общие команды

- $\bullet$   $\cdots$   $\cdot$  любое значение
- "," разделитель в случае перечисления значений
- "-" диапазон значений
- "/" шаг значений

Индивидуальные значения в таблице

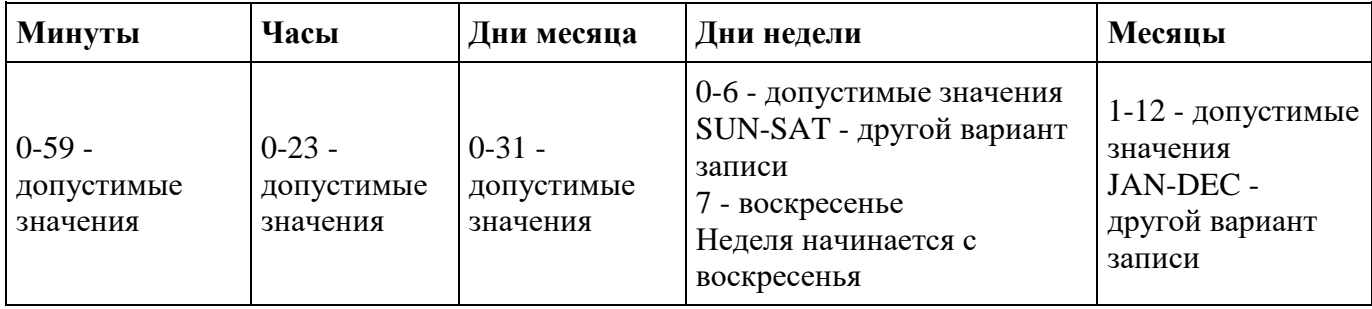

#### **Примеры**

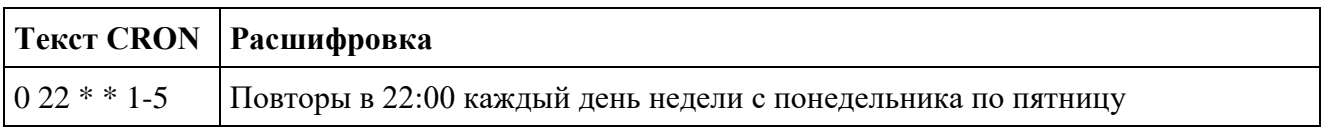

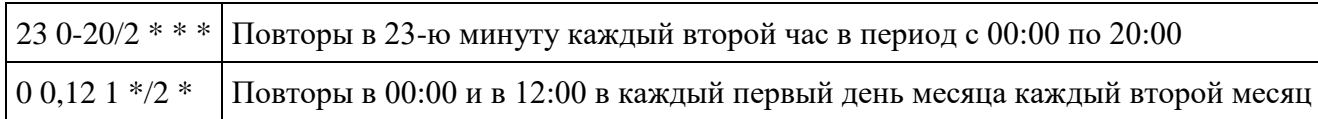

### <span id="page-14-0"></span>**8.5 Сценарии**

Функционал обеспечивающий запуск как голосовых, так и текстовых оповещений при поступлении вызова на системный номер сценария. Вызова могут быть инициированы как прямым вызовом с телефонов, так и вызовами со специализированных модулей при срабатывании определённого события (замыкание контактов, нажатие кнопки и т.п.).

Голосовое оповещение может быть осуществлено как на устройства, подключенные к серверу, так и на контакты адресной книги.

Если у контакта в адресной книге указаны несколько номеров, то вызова последовательно поступят на все добавленные номера.

Текстовые оповещения (сообщения) могут отправляться по трём каналам

- 1. телеграмм канал;
- 2. электронная почта, привязанная к контакту;
- 3. СМС сообщение на номер телефона контакта.

При подготовке плана оповещения по отработке *Сценария* необходимо учесть:

- Пропускную способность внешних каналов связи (**SIP trunk**). В случае, если каналы связи на внешние направления будут заняты, то система получит сигнал отбоя и сценарий перейдёт к попытке дозвона на следующий номер.
- Возможность организации рассылки писем почтовым сервером.

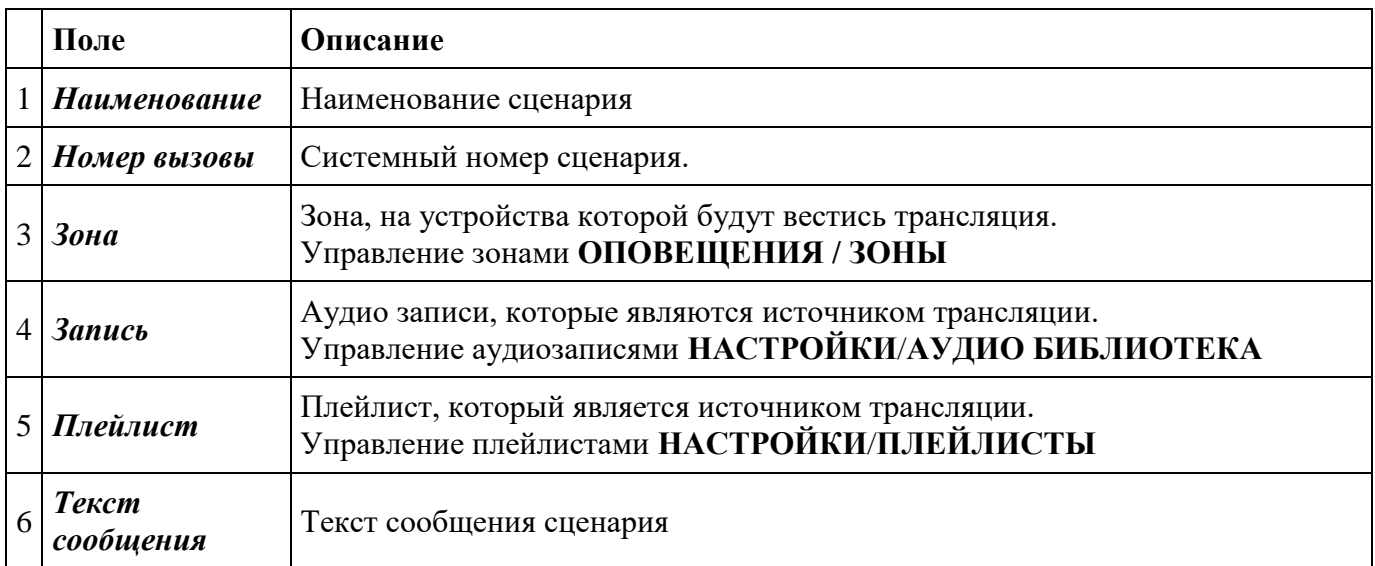

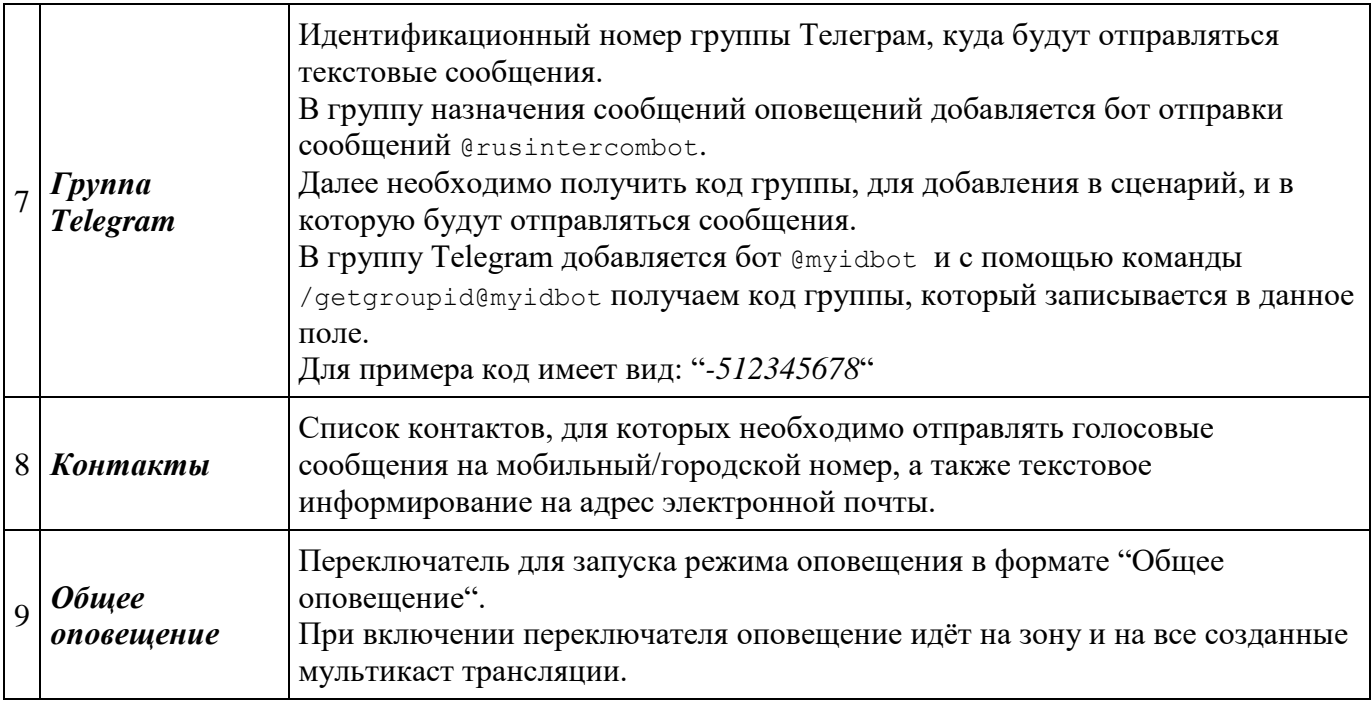

### <span id="page-15-0"></span>**8.6 Мультикаст**

**Мультивещание, многоадресное вещание** [\(англ.](https://ru.wikipedia.org/wiki/%D0%90%D0%BD%D0%B3%D0%BB%D0%B8%D0%B9%D1%81%D0%BA%D0%B8%D0%B9_%D1%8F%D0%B7%D1%8B%D0%BA) *multicast* — групповая передача) — форма [широковещания,](https://ru.wikipedia.org/wiki/%D0%A8%D0%B8%D1%80%D0%BE%D0%BA%D0%BE%D0%B2%D0%B5%D1%89%D0%B0%D1%82%D0%B5%D0%BB%D1%8C%D0%BD%D1%8B%D0%B9_%D0%BA%D0%B0%D0%BD%D0%B0%D0%BB) при которой адресом назначения сетевого пакета является мультикастная группа (один ко многим). Технология передачи трафика от одного источника многим получателям.

Мультикаст используется для снижения нагрузки на сервер при трансляции на большое количество устройств.

Для обеспечения корректной передачи мультикаст трафика ЛВС должна быть настроена должным образом.

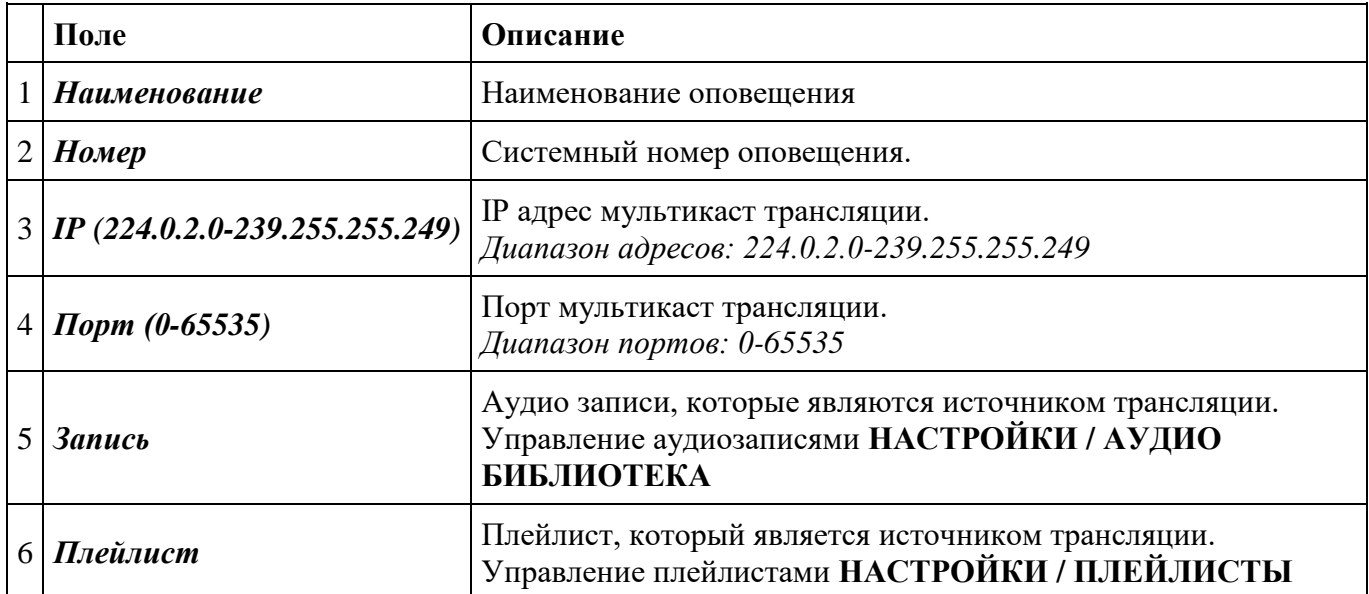

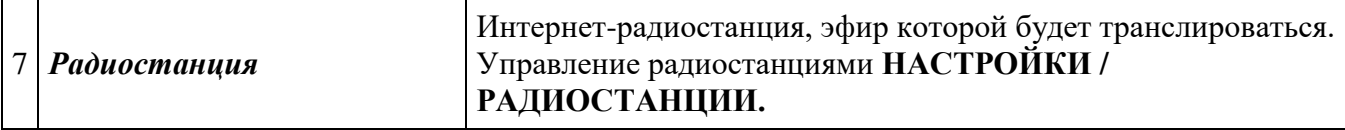

#### <span id="page-16-0"></span>**8.6.1 Расписание**

Управление расписание находится на вкладке РАСПИСАНИЕ.

Расписание можно запустить в двух режимах: однократное и повторяющееся.

Если включено расписание и время остановки расписания уже вышло, то мультикаст трансляция будет останавливаться через минуту после запуска через веб. Это связано с проверкой текущего времени трансляции и времени остановки работы сценария.

**Однократное расписание** запускается включением переключателя РАСПИСАНИЕ, после чего вводится время начала и окончания трансляции.

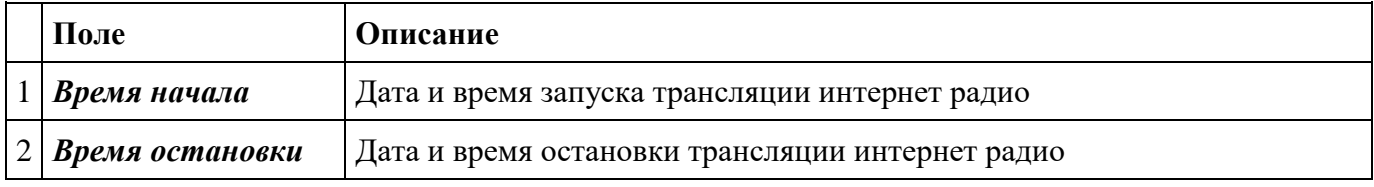

**Повторяющееся расписание** включается переключателем ПОВТОРЯЮЩЕЕСЯ. Данный переключатель активен только в случае включения переключателя РАСПИСАНИЕ.

В случае включения повторяющегося расписания Время начала и Время остановки определяют общий период действия всех повторов.

Расписание повторов задаётся с помощью окон выбора либо с помощью ввода настроек в формате CRON в соответствующем окне.

При вводе команды крон ниже отображается список ближайших 5 запусков.

После ввода необходимых настроек повторы активируются после нажатия кнопки сохранить. Введённая команда сохраняется и отображается в таблице в нижней части модального окна.

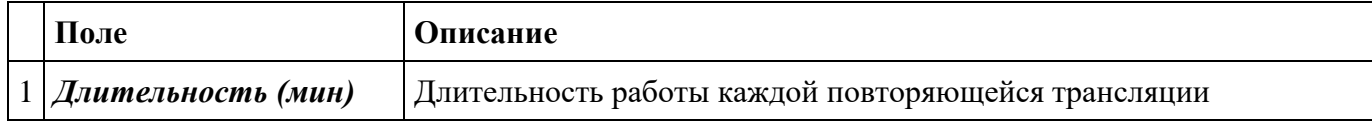

#### **Формат CRON**

Общие команды

- "\*" любое значение
- "," разделитель в случае перечисления значений
- "-" диапазон значений
- $\frac{u}{v}$  шаг значений

Индивидуальные значения в таблице

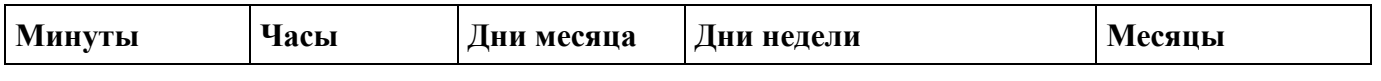

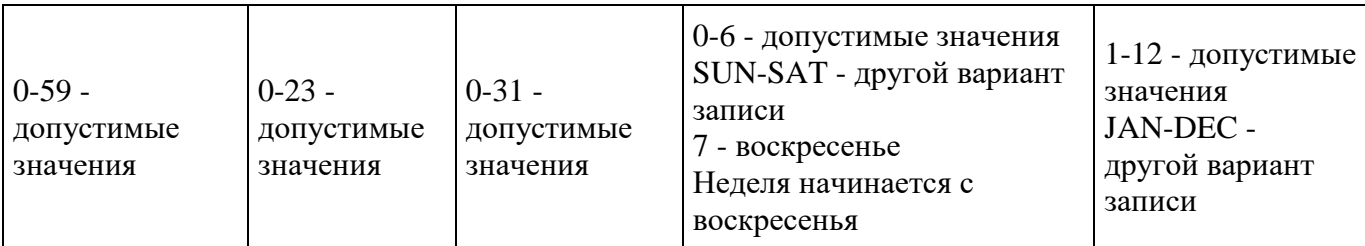

### **Примеры**

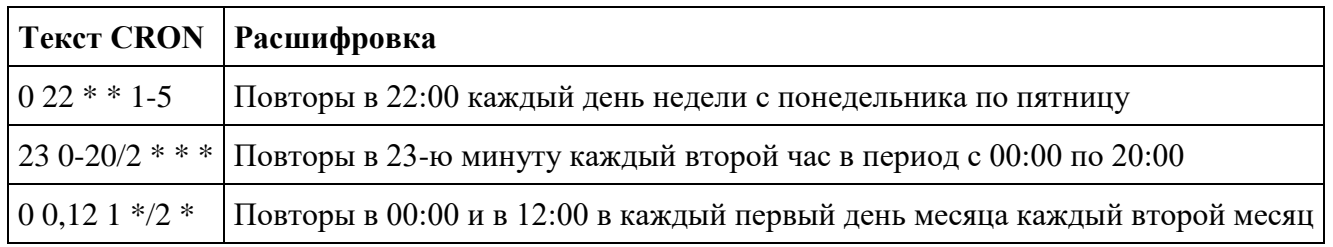

### <span id="page-17-0"></span>**8.6.2 Управление**

Во вкладке УПРАВЛЕНИЕ отображается текущий статус трансляции, длительность работы текущей трансляции, текущий источник трансляции, а также команды управления трансляции: старт, стоп, удаление.

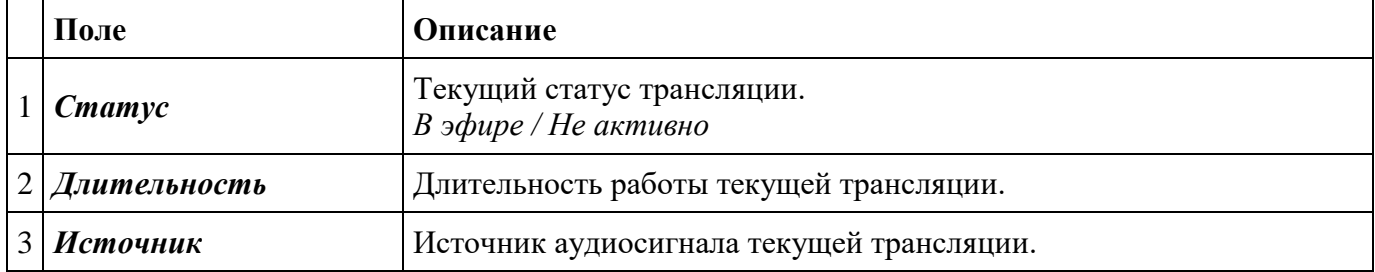

### <span id="page-17-1"></span>**8.7 Планировщик**

Планировщик используется для отображения оповещений по расписанию (стандартное и радио) на календаре.

В планировщике возможно создать событие на определённую дату, откорректировать выбранное оповещение или отменить.

Для добавления оповещений необходимо выбрать любую ячейку календаря и выбрать соответствующий тип оповещения.

Для удаления события необходимо перейти в соответствующий пункт меню.

Для экстренной остановки всех оповещений используется кнопка ОСТАНОВИТЬ ВСЁ.

# <span id="page-18-0"></span>**9 Отчёты**

Набор отчётов и логов по работе системы.

### <span id="page-18-1"></span>**9.1 Звонки**

Данные по состоявшимся вызовам. Есть возможность фильтрации вызовов по времени и по номерам.

### **Столбцы таблицы**

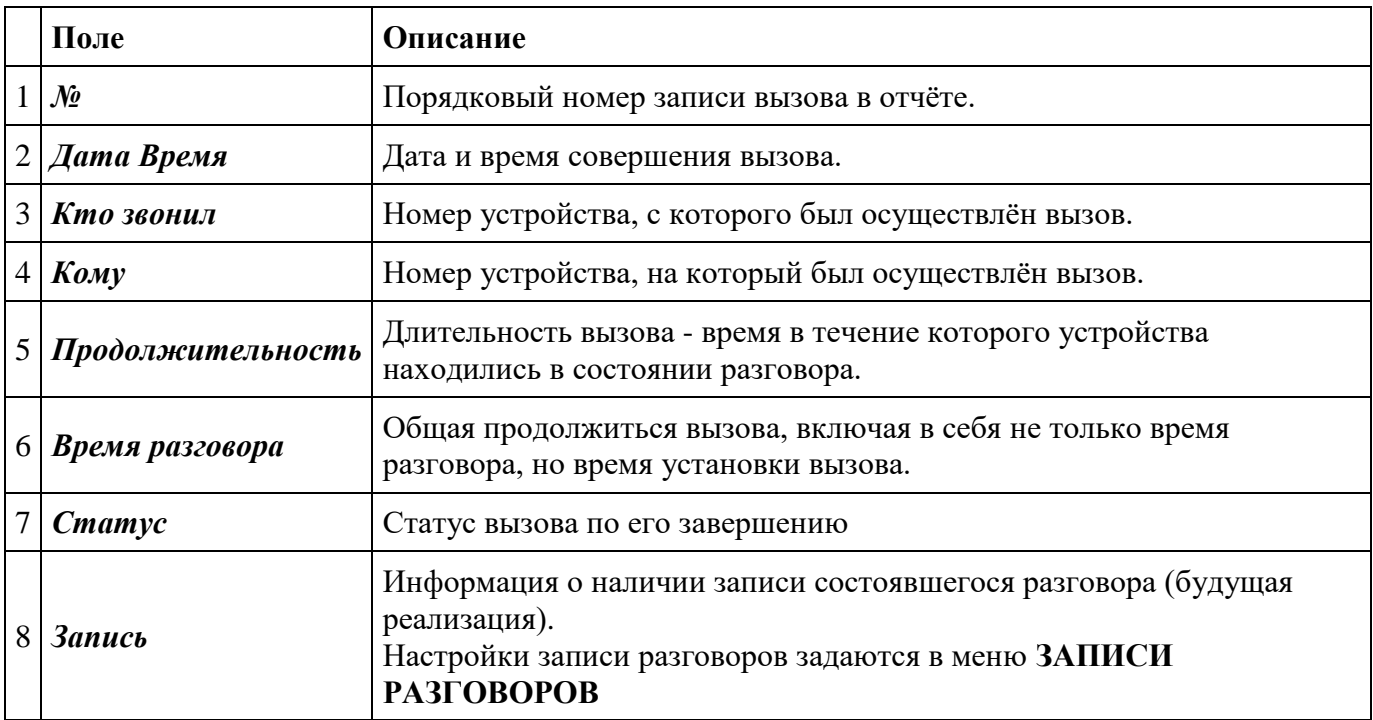

### <span id="page-18-2"></span>**9.1.1 Фильтр**

Возможно задействовать любое поле для поиска информации об вызовах.

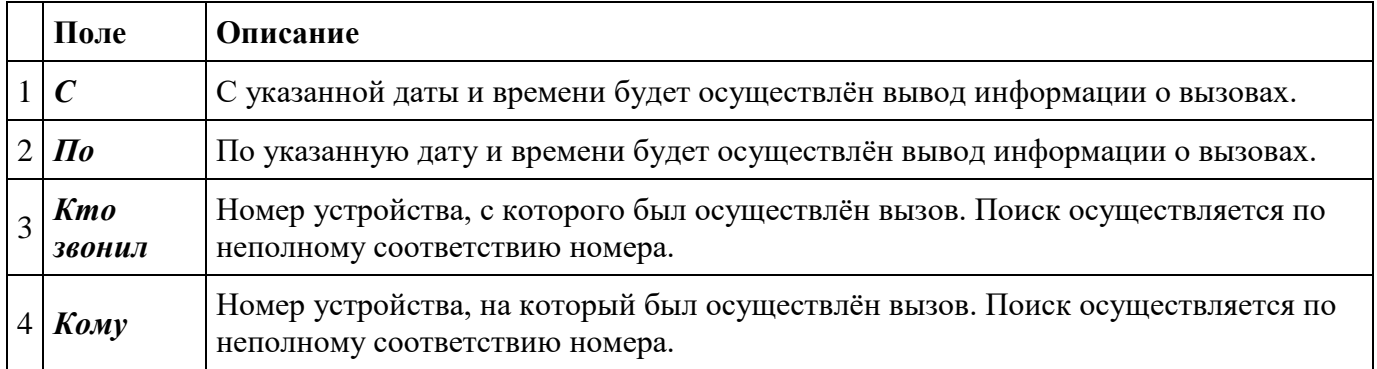

# <span id="page-19-0"></span>**9.2 СМС**

Информация о всех СМС сообщениях, отправленных системой.

### Настройка операторов СМС осуществляется в меню **SMS ПРОВАЙДЕР**

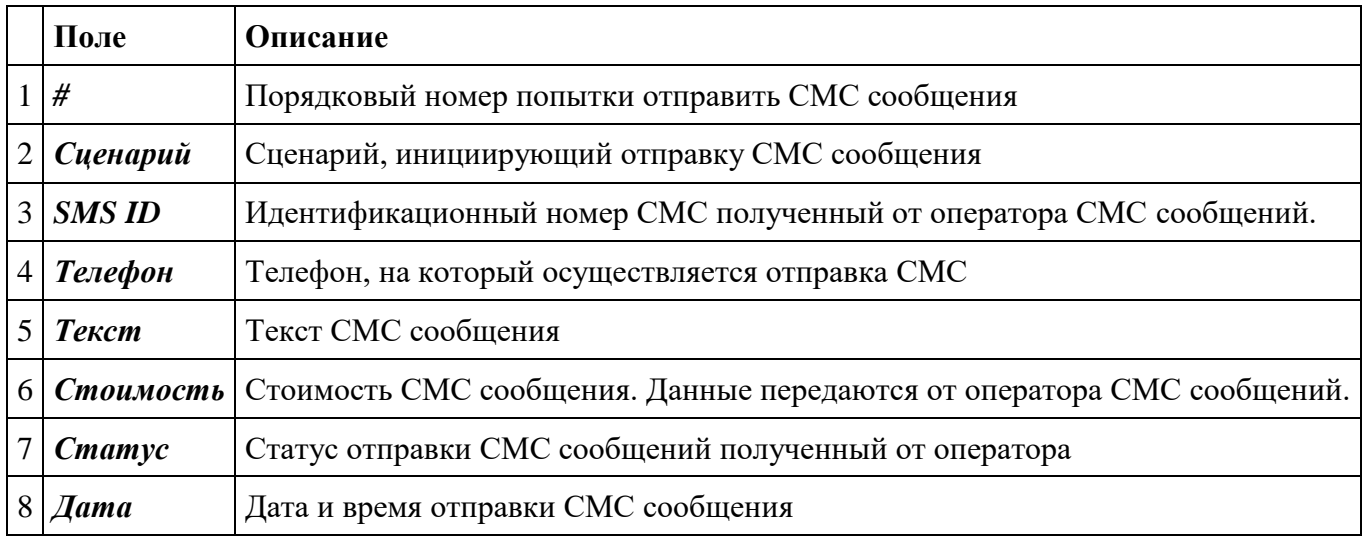

# <span id="page-19-1"></span>**9.3 Системные логи**

Информация о работе систем сервера, а также информация о действиях пользователя.

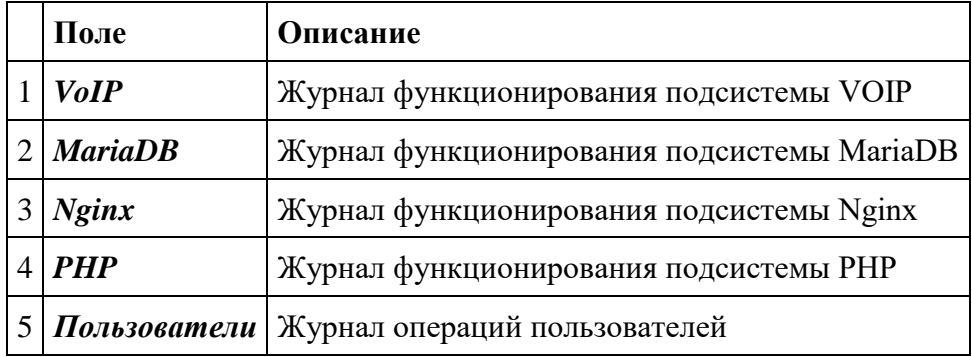

# <span id="page-20-0"></span>**10 Настройки**

Список настроек обеспечивающих работу сервера и оповещений.

## <span id="page-20-1"></span>**10.1 Сеть**

Сетевые настройки сервера

### <span id="page-20-2"></span>**10.1.1 Сетевой интерфейс**

Во вкладке НАСТРОЙКИ задаются сетевые настройки.

Во вкладке СОСТОЯНИЕ отображается текущее состояние сетевых интерфейсов на сервере.

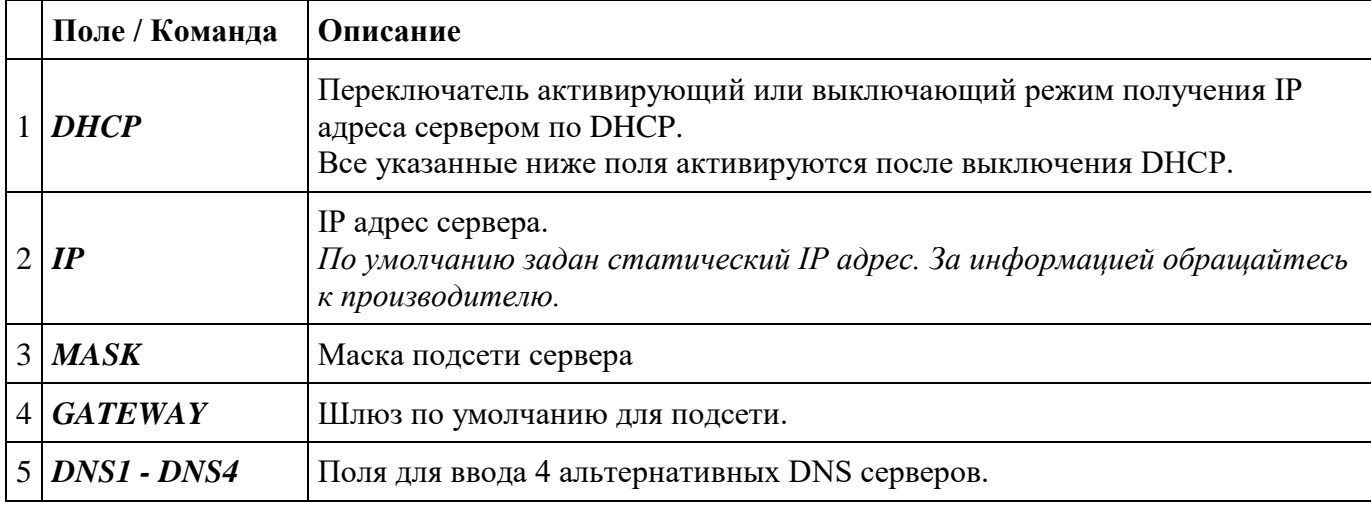

### <span id="page-20-3"></span>**10.1.2 Межсетевой экран (фаервол)**

Программный компонент осуществляющий контроль и фильтрацию проходящего на сетевой интерфейс трафика в соответствии с заданными правилами.

Межсетевой экран используется для блокировки IP адресов, с которых идут некорректные SIP сообщения (REGISTER, OPTIONS, INVITE, REFER).

Если запрос некорректный (не соответствует логин, пароль), то IP адрес источника запроса попадает в список заблокированных IP адресов. Для восстановления доступа необходимо удалить запись из листа.

Белый лист используется для исключения автоматически добавляемых IP адресов в список блокированных.

Если один и тот же адрес присутствует в обоих списках, то IP адрес блокируется.

Любую запись можно удалить из обоих списков.

### **Схема работы межсетевого экрана**

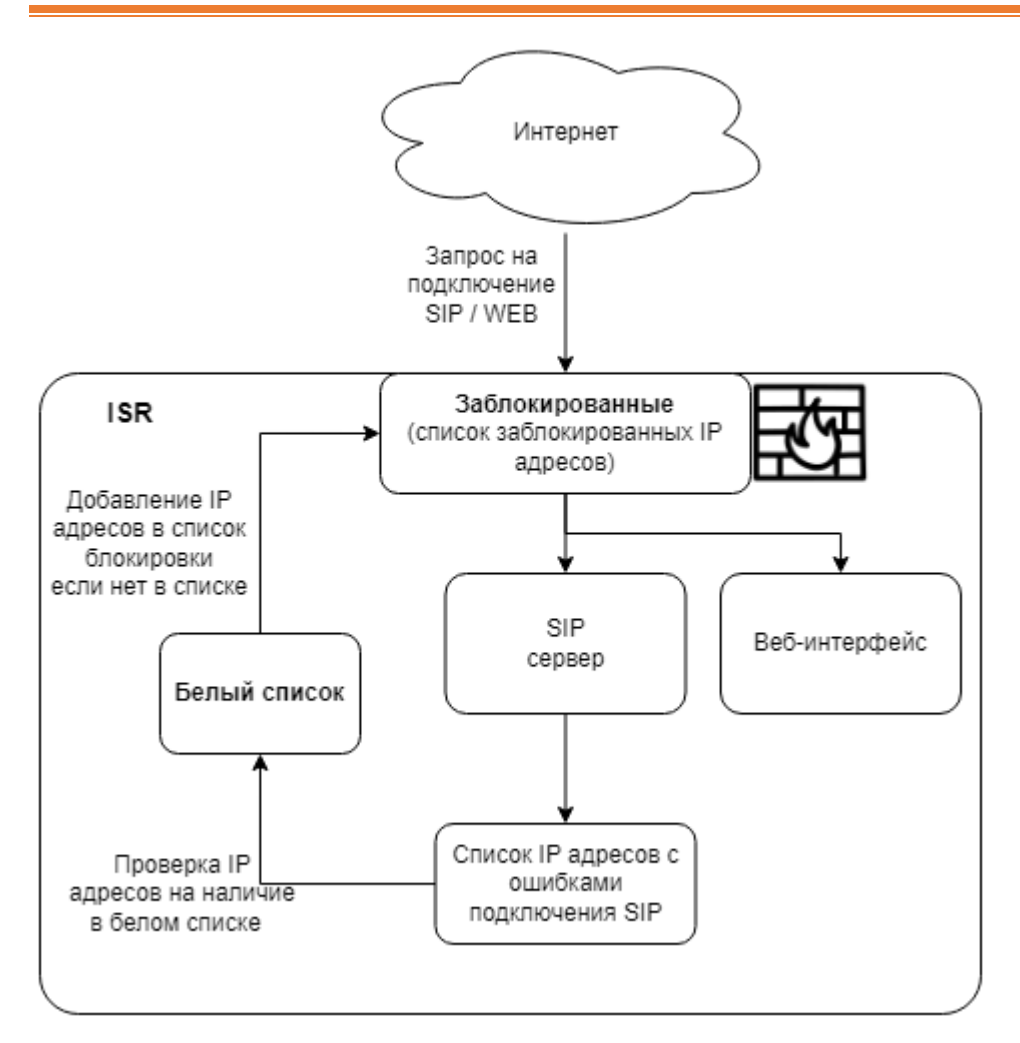

### **Список заблокированных**

Вкладка ЗАБЛОКИРОВАННЫЕ.

Записи в список заблокированных попадают как автоматически, так можно и добавить вручную

Если в список заблокированных добавлена сеть, то при автоматической блокировки проверяется входит ли данных IP адрес в добавленную сеть. Если входит то не добавляется.

#### **Белый список**

Вкладка БЕЛЫЙ СПИСОК.

В белый список добавляются только адреса и сети для которых не будут срабатывать правила блокировки и не добавляться в список заблокированных.

При автоматической блокировке IP адрес источника проверяется на его присутствие в белом листе либо на вхождение в сеть, добавленную в белом листе. Если соответствует и/или входит, то IP адрес источника не добавляется в список заблокированных и соответственно не блокируется.

В Белый список автоматически добавляются следующие IP адреса и сети, которые удалить нельзя:

- Сетевые настройки интерфейса (шлюз в любом случае будет входить в данную сеть).
- External IP поле "External IP" на странице "VOIP настройки";
- Local Net поле "Local Net" на странице "VOIP настройки".

Проверка корректности добавления IP адресов в белый список реализована на странице **ГЛАВНАЯ**, в карточке ПРОВЕРКА НАСТРОЕК СЕТИ.

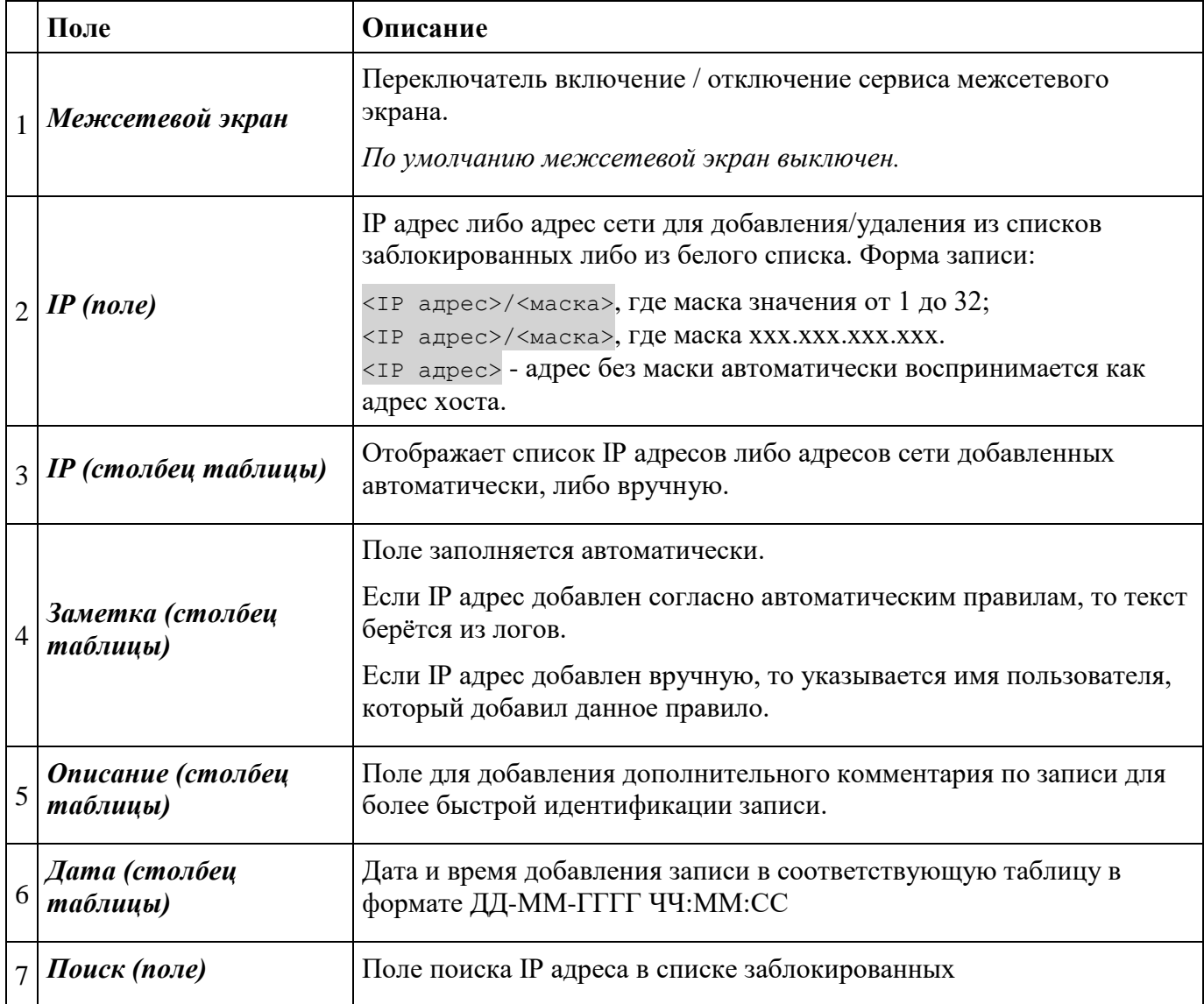

## <span id="page-22-0"></span>**10.2 Пользователи (Users)**

Меню управления учётными записями системы.

Каждую учётную запись можно заблокировать.

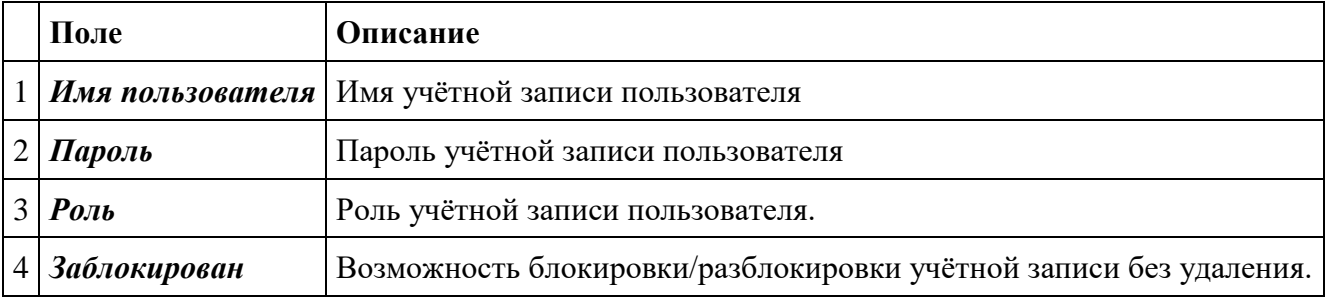

### **Роли учётной записи**

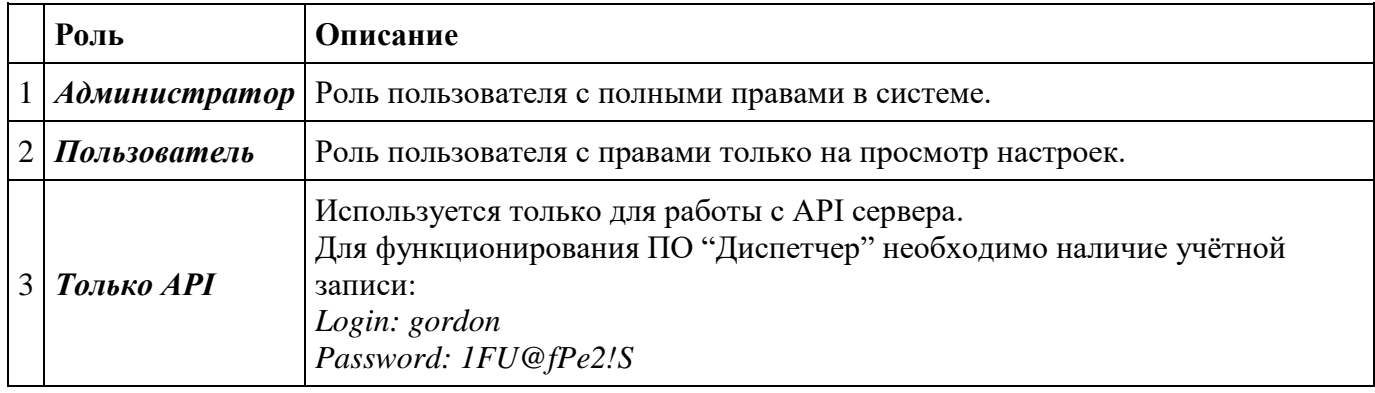

### <span id="page-23-0"></span>**10.3 Адресная книга**

Адресная книга — это электронный справочник, содержащий информацию о контактах и способов связи с ними. Для контакта может быть указано до 10 телефонов и до 10 адресов электронной почты. Для всех телефонов и адресов электронной почты возможно указать возможность получения текстовых оповещений.

Задействованные контакты адресной книги нельзя удалить.

Вызова на все номера контакта адресной книги выполняется последовательно независимо от ответа на любой из добавленных номеров.

Реализован поиск контакта по введённому значению. Поиск осуществляется по полям: Фамилия, Имя, Отчество, Телефон, Email.

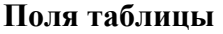

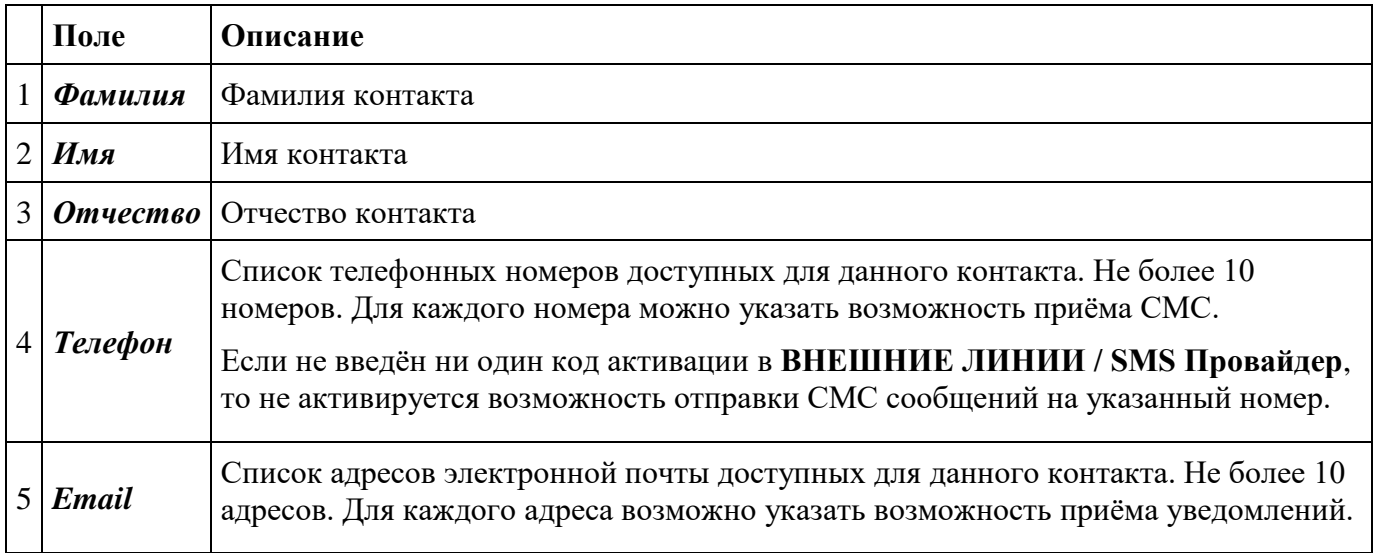

### <span id="page-24-0"></span>**10.4 VOIP настройки**

Базовые VOIP настройки.

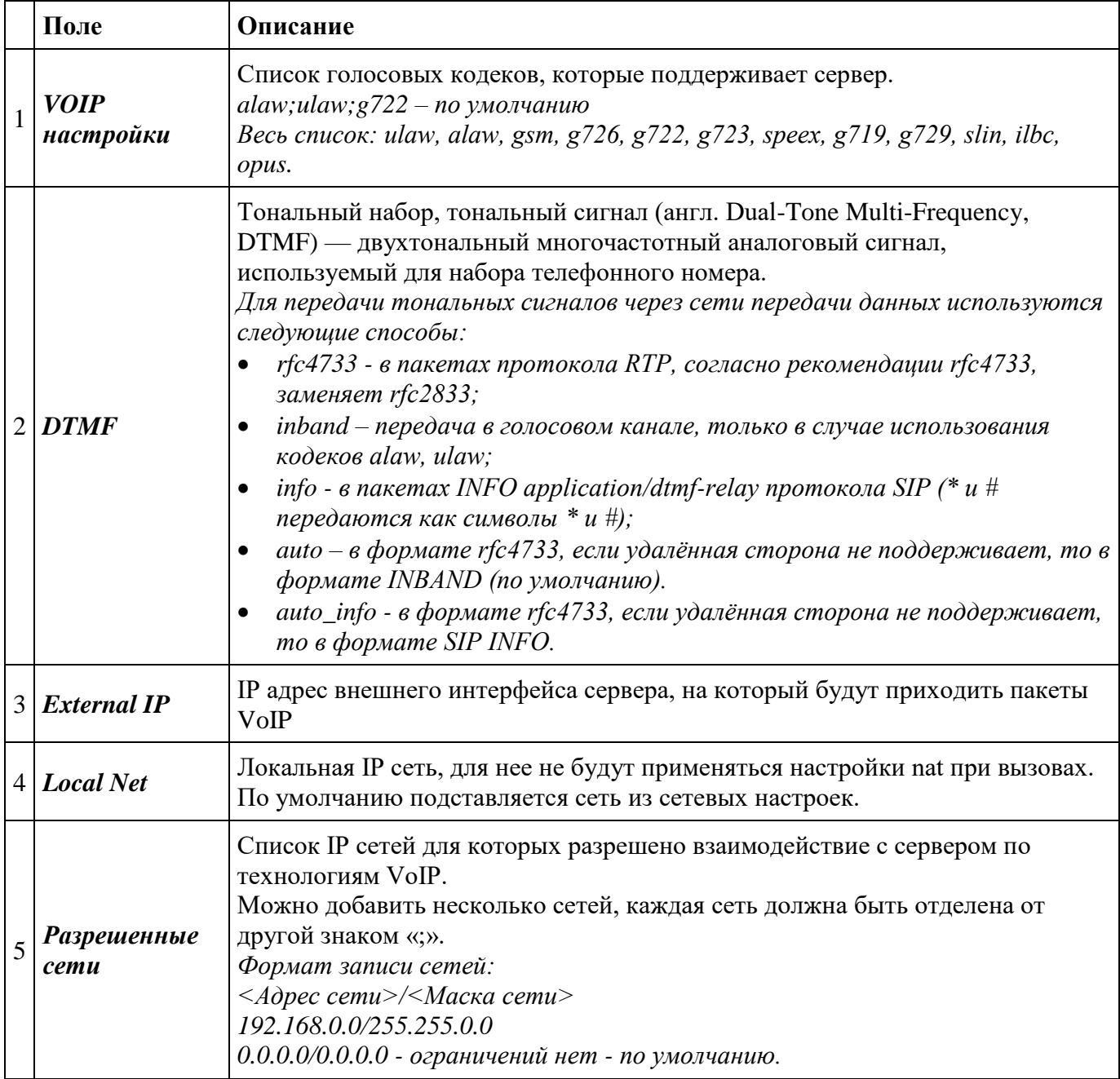

### <span id="page-24-1"></span>**10.4.1 Связность сети**

Для обеспечения безотказной работы подключенных устройств к серверу необходимо обеспечить сетевую связность устройств и сервера. Для этого надо убедиться, что на всех промежуточных маршрутизаторах и межсетевых экранах был настроен пропуск трафика от устройств к серверу по IP адресу и порту, которые указаны в настройках Внешний IP адрес и Основной UDP порт.

# <span id="page-25-0"></span>**10.5 Аудиобиблиотека**

Меню со списком аудиозаписей в системе. Каждая аудио запись может быть использована как источник трансляции для оповещений.

Список аудио записей делится на системные и обычные. Системные записи нельзя удалить, и они поставляются совместно с системой.

Все записи можно прослушать и добавить для них дополнительное описание. Для каждой записи выводится информация об её длительности.

Максимальный размер загружаемого файла 100 Мбайт, поддерживаются аудио файлы форматов: wav, mp3, ogg.

### <span id="page-25-1"></span>**10.6 Плейлисты**

Список аудиозаписей, которые возможно использовать в оповещениях в качестве источника трансляции.

Для каждого плейлиста возможно поменять наименование и состав аудиозаписей. Ведётся подсчёт общей длительности плейлиста.

После обновления списка файлов существующего плейлиста для проигрывания новой версии плейлиста необходимо обновить страницу браузера без кэша, которую можно выполнить нажатием комбинации клавиш Shift+F5.

### <span id="page-25-2"></span>**10.7 Радиостанции**

Список добавленных интернет-радиостанций (потоковых трансляции) на сервере.

Для каждой радиостанции можно отредактировать наименование и URL, а также прослушать или удалить.

Аналогично можно прослушать и любую добавляемую радиостанцию.

На сервер можно добавить http и https потоки.

В случае добавления http потока, у которого нет параллельного https потока, не получится прослушать трансляцию через веб-интерфейс.

Если в оповещении выбрана https радиостанция, то возможна задержка начала трансляции до 2 минут.

После добавления новой радиостанции для её отображения в меню оповещений необходимо обновить страницу.

### <span id="page-25-3"></span>**10.8 Резервные копии**

Сервис создания резервных копий конфигурации системы.

Резервные копии создаются автоматически либо возможно создать вручную. Созданные резервные копии хранятся 2 месяца.

Автоматические резервные копии формируются каждую субботу в 23:59.

Для каждой резервной копии можно выполнить действия:

- добавить комментарий;
- скачать на локальный компьютер;
- выполнить операцию восстановления;
- удалить.

### <span id="page-26-0"></span>**10.9 Системное время**

Задаётся часовой пояс (временная зона), в которой работает сервер. Данное значение влияет на серверное время и соответственно, на запуск и остановку оповещений, на лог файлы и отчёты.

Дополнительно можно указать NTP серверы.

### <span id="page-26-1"></span>**10.10 Заводские настройки**

Сброс на заводские настройки.

Внимание! После применения заводских настроек, с сервера будут удалены все устройства, зоны, оповещения и остальные настройки. За исключением системных аудио файлов, настроек сети, пользователей и резервных копий. Для восстановления вы можете воспользоваться меню - **РЕЗЕРВНЫЕ КОПИИ**;

Список настроек, не сбрасываемых на заводские:

- **СЕТЕВЫЕ НАСТРОЙКИ**;
- **МЕЖСЕТЕВОЙ ЭКРАН**;
- **СИСТЕМНЫЕ АУДИО ФАЙЛЫ**;
- **ПОЛЬЗОВАТЕЛИ**;
- **РЕЗЕРВНЫЕ КОПИИ**;
- **ОТЧЁТЫ И ЛОГИ**;
- **ЛИЦЕНЗИИ**.

### <span id="page-26-2"></span>**10.11 Лицензия**

Сервисы, а также тип и количество доступных устройств на сервере ограничивается активированной лицензией.

По умолчанию, на сервере открыты для пользования ограниченный набор устройств и сервисов для предварительного ознакомления с возможностями сервера.

После приобретения необходимой лицензии предоставляется ключ активации, который вводится в поле КЛЮЧ АКТИВАЦИИ и по нажатию кнопки АКТИВИРОВАТЬ открываются/добавляются сервисы и устройства.

Дополнительно на странице отображается текущий ключ активации и дата и время его активации.

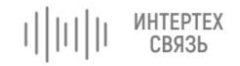

#### <span id="page-27-0"></span>**10.11.1Список лицензий**

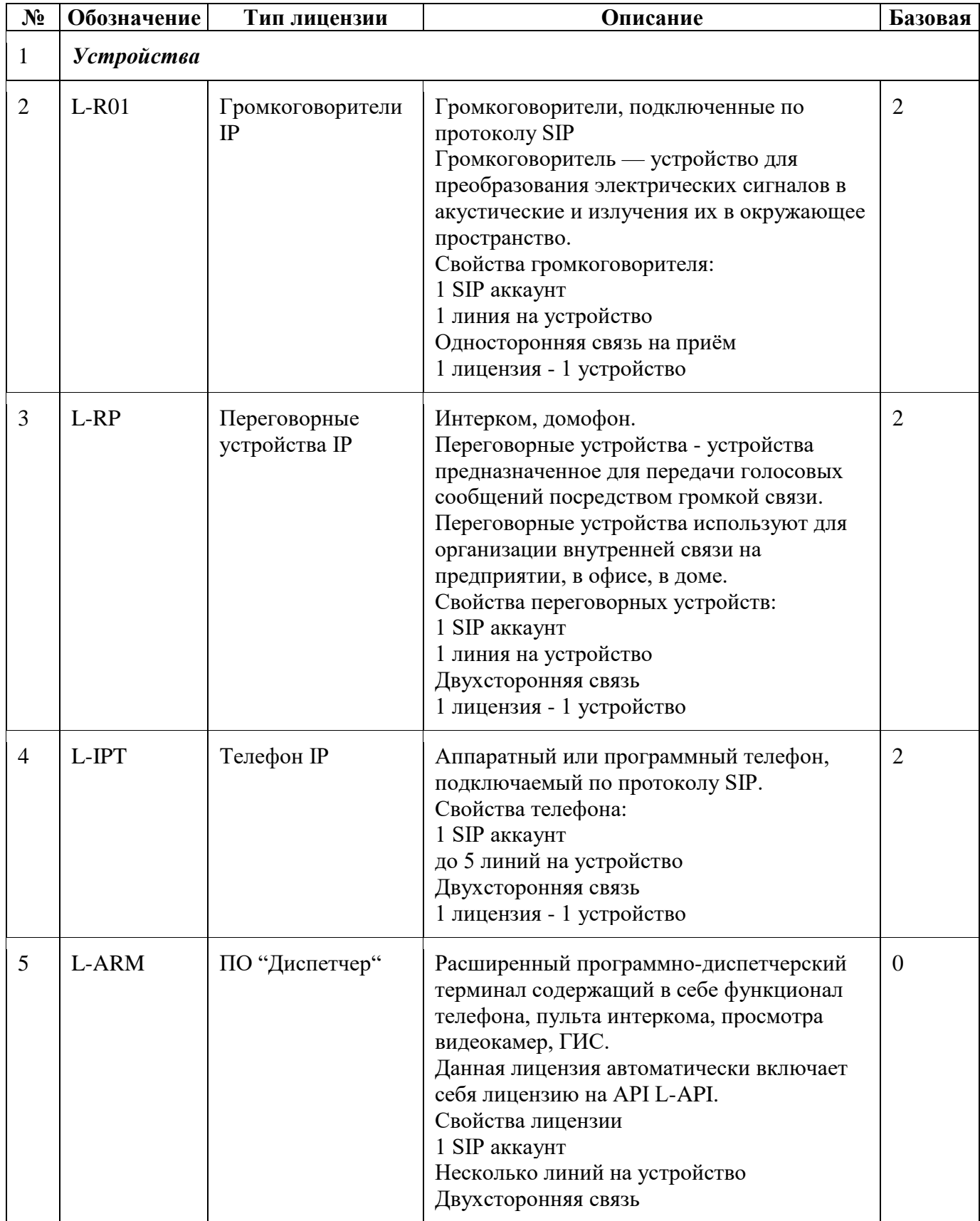

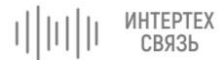

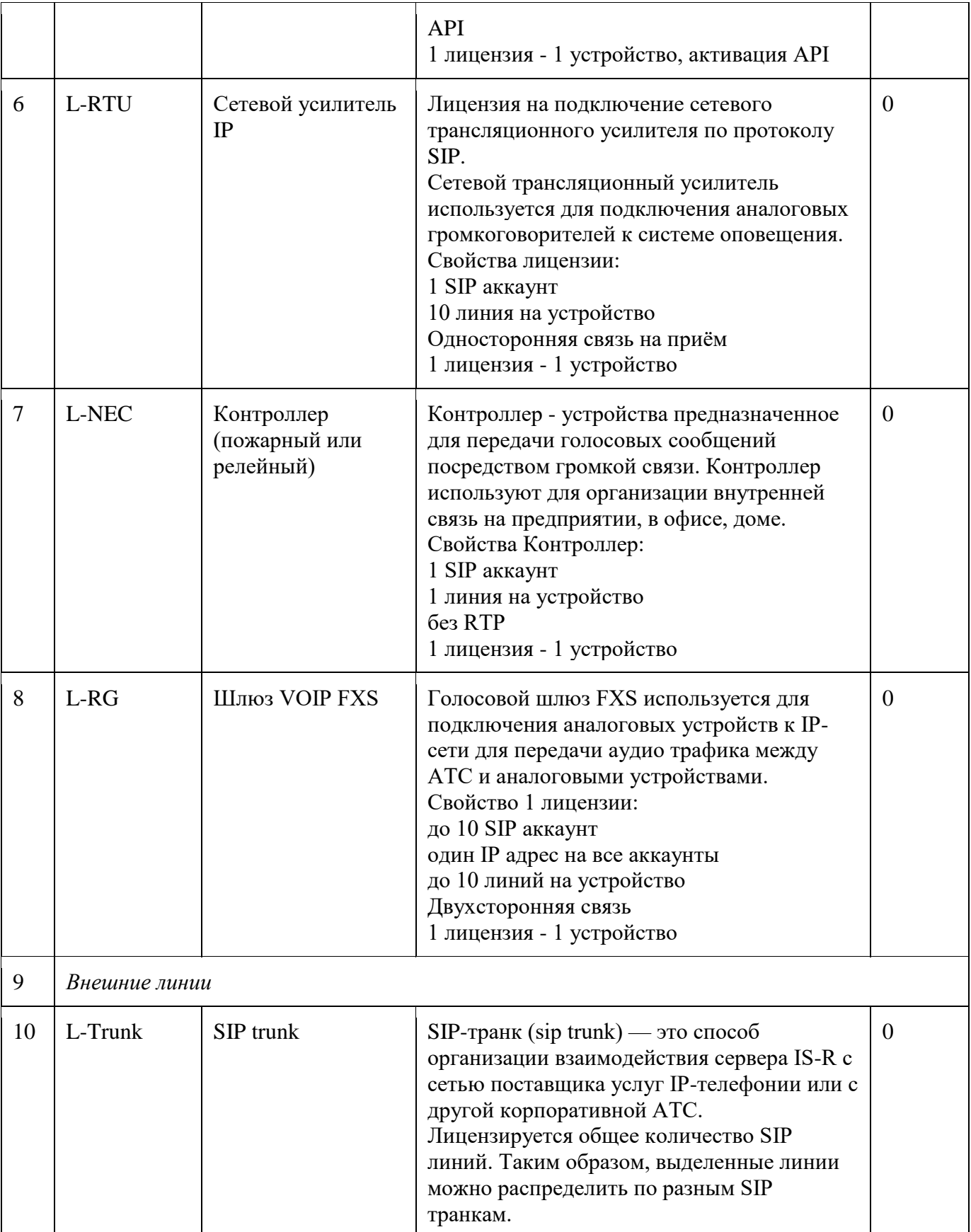

ИНТЕРТЕХ<br>СВЯЗЬ 中国世

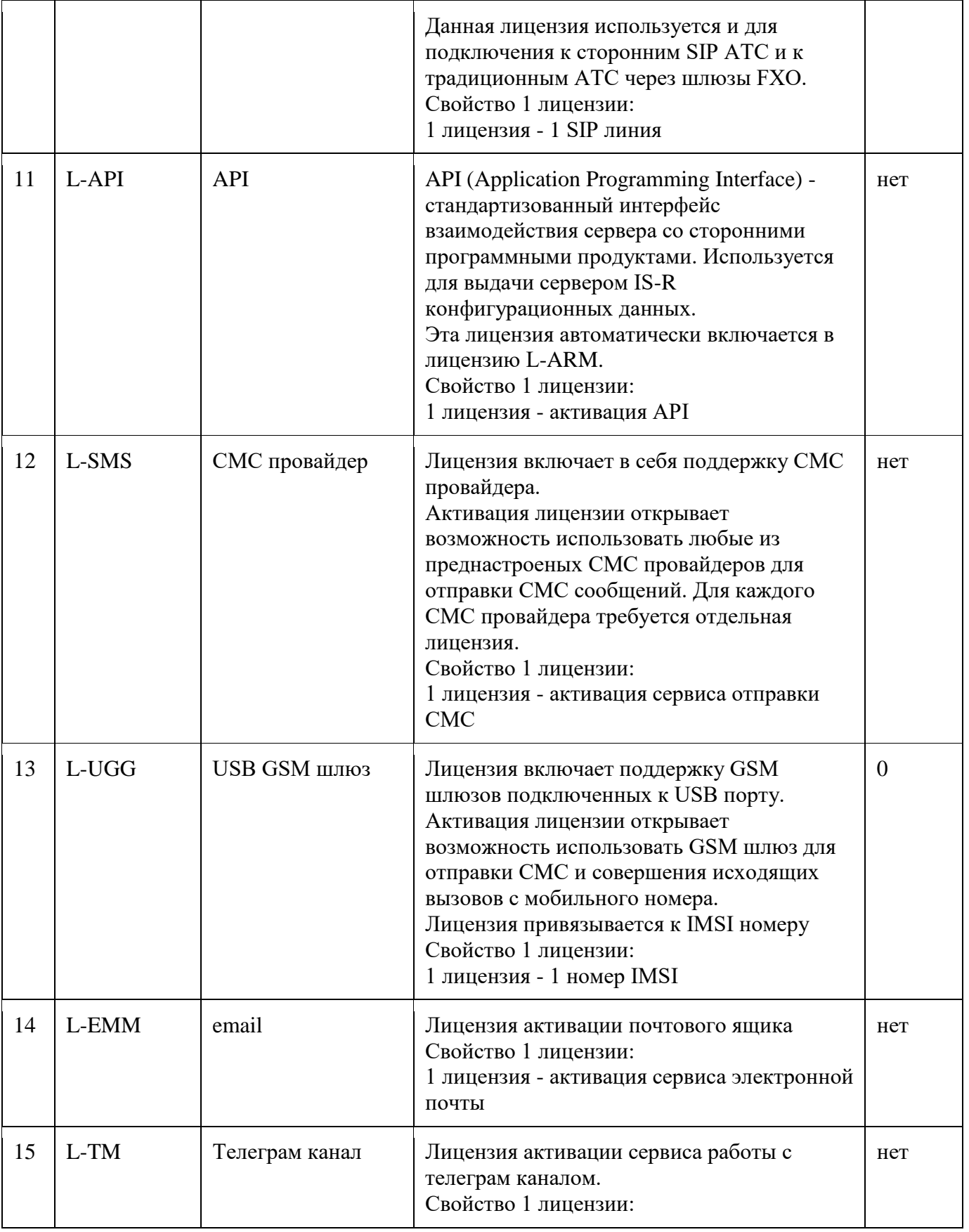

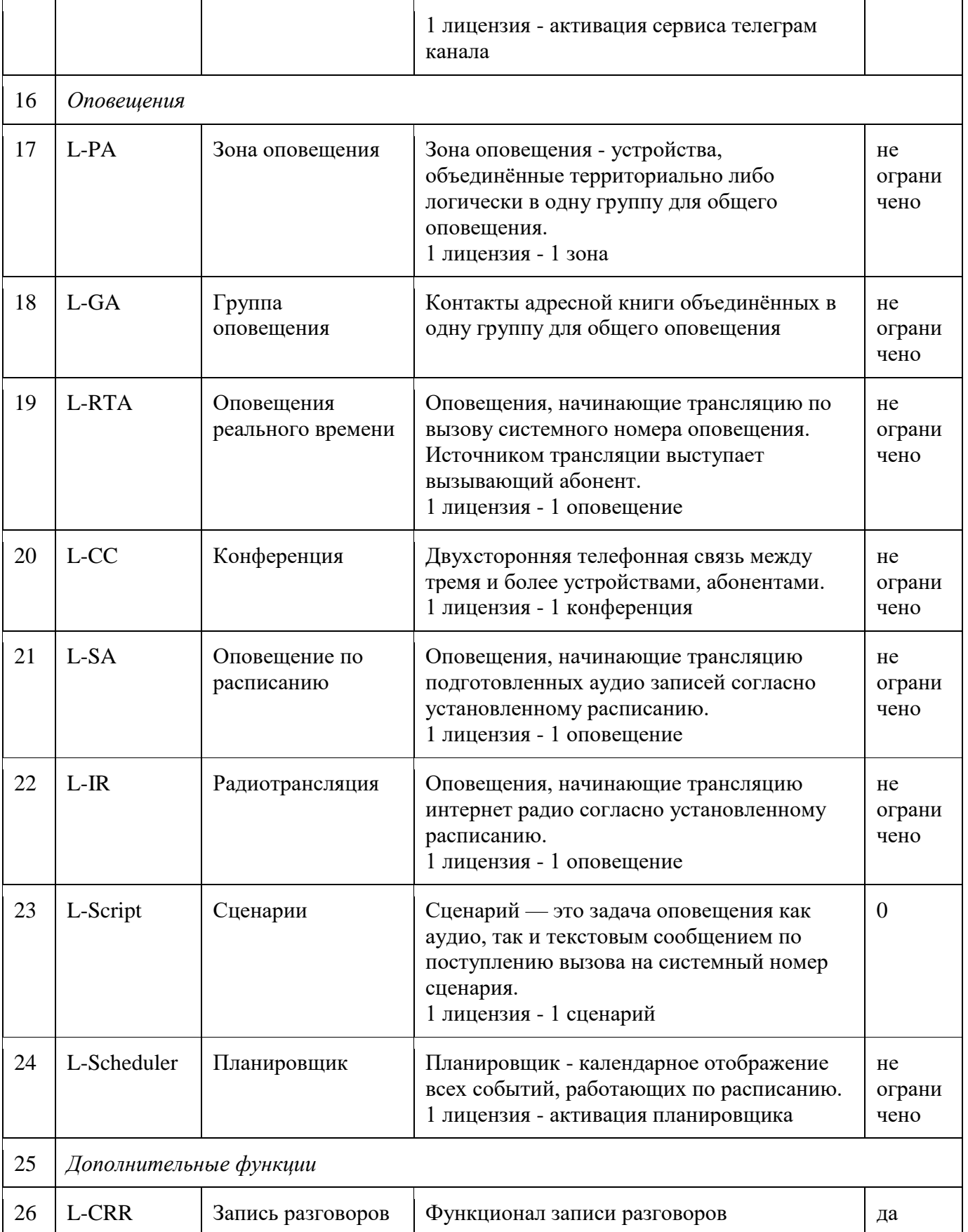

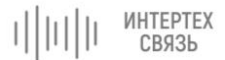

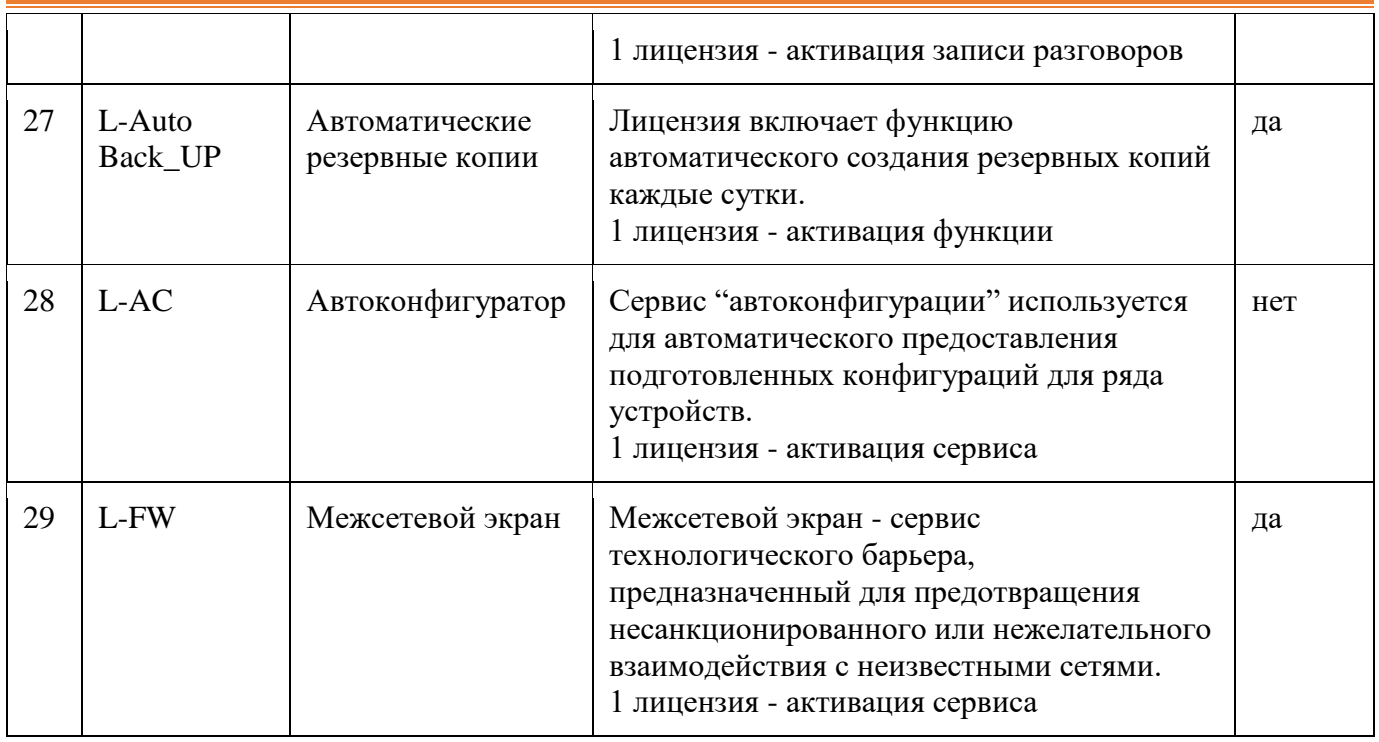

# <span id="page-32-0"></span>**11 Web API**

API (англ. application programming interface - программный интерфейс приложения, интерфейс прикладного программирования) — описание методов, которыми одна компьютерная программа может взаимодействовать с другой программой.

На сервере IS-R реализована возможность получать сведения о настройках посредством Web API.

Таким образом, с помощью HTTP запроса вида:

http://<IP адрес сервера>/api/<команда>

возможно, получить необходимые конфигурационные данные сервера либо выполнить необходимое действие.

# <span id="page-32-1"></span>**11.1 Команды**

devices - запрос списка устройств

realtime announce - запрос списка оповещений

conferences - запрос списка конференций

reports - запрос данных по вызовам

kick-devices - команда прерывания всех активных соединений

### <span id="page-32-2"></span>**11.2 Формат вывода**

### <span id="page-32-3"></span>**11.3 Логин и пароль по умолчанию**

Для защиты от несанкционированного доступа используется специальная учётная запись.

Login gordon

Password 1FU@fPe2!S

Для смены параметров доступа в меню **Пользователи** можно создать учётную запись с ролью *Только API*.

# <span id="page-33-0"></span>**12 Список TCP/IP портов требуемых для работы**

![](_page_33_Picture_185.jpeg)